Cloudera Streams Messaging Operator 1.0.0

# **Kafka Deployment and Configuration**

**Date published: 2024-06-11 Date modified: 2024-06-11**

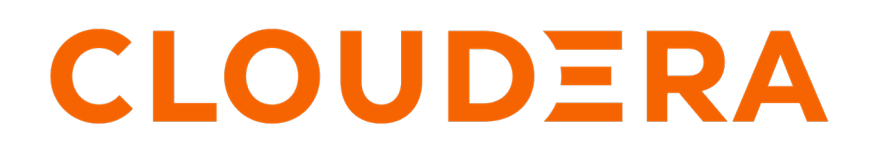

**<https://docs.cloudera.com/>**

# **Legal Notice**

© Cloudera Inc. 2024. All rights reserved.

The documentation is and contains Cloudera proprietary information protected by copyright and other intellectual property rights. No license under copyright or any other intellectual property right is granted herein.

Unless otherwise noted, scripts and sample code are licensed under the Apache License, Version 2.0.

Copyright information for Cloudera software may be found within the documentation accompanying each component in a particular release.

Cloudera software includes software from various open source or other third party projects, and may be released under the Apache Software License 2.0 ("ASLv2"), the Affero General Public License version 3 (AGPLv3), or other license terms. Other software included may be released under the terms of alternative open source licenses. Please review the license and notice files accompanying the software for additional licensing information.

Please visit the Cloudera software product page for more information on Cloudera software. For more information on Cloudera support services, please visit either the Support or Sales page. Feel free to contact us directly to discuss your specific needs.

Cloudera reserves the right to change any products at any time, and without notice. Cloudera assumes no responsibility nor liability arising from the use of products, except as expressly agreed to in writing by Cloudera.

Cloudera, Cloudera Altus, HUE, Impala, Cloudera Impala, and other Cloudera marks are registered or unregistered trademarks in the United States and other countries. All other trademarks are the property of their respective owners.

Disclaimer: EXCEPT AS EXPRESSLY PROVIDED IN A WRITTEN AGREEMENT WITH CLOUDERA, CLOUDERA DOES NOT MAKE NOR GIVE ANY REPRESENTATION, WARRANTY, NOR COVENANT OF ANY KIND, WHETHER EXPRESS OR IMPLIED, IN CONNECTION WITH CLOUDERA TECHNOLOGY OR RELATED SUPPORT PROVIDED IN CONNECTION THEREWITH. CLOUDERA DOES NOT WARRANT THAT CLOUDERA PRODUCTS NOR SOFTWARE WILL OPERATE UNINTERRUPTED NOR THAT IT WILL BE FREE FROM DEFECTS NOR ERRORS, THAT IT WILL PROTECT YOUR DATA FROM LOSS, CORRUPTION NOR UNAVAILABILITY, NOR THAT IT WILL MEET ALL OF CUSTOMER'S BUSINESS REQUIREMENTS. WITHOUT LIMITING THE FOREGOING, AND TO THE MAXIMUM EXTENT PERMITTED BY APPLICABLE LAW, CLOUDERA EXPRESSLY DISCLAIMS ANY AND ALL IMPLIED WARRANTIES, INCLUDING, BUT NOT LIMITED TO IMPLIED WARRANTIES OF MERCHANTABILITY, QUALITY, NON-INFRINGEMENT, TITLE, AND FITNESS FOR A PARTICULAR PURPOSE AND ANY REPRESENTATION, WARRANTY, OR COVENANT BASED ON COURSE OF DEALING OR USAGE IN TRADE.

This content is modified and adapted from [Strimzi Documentation](https://strimzi.io/documentation/) by Strimzi Authors, which is licensed under [CC BY 4.0](https://creativecommons.org/licenses/by/4.0/).

# **Contents**

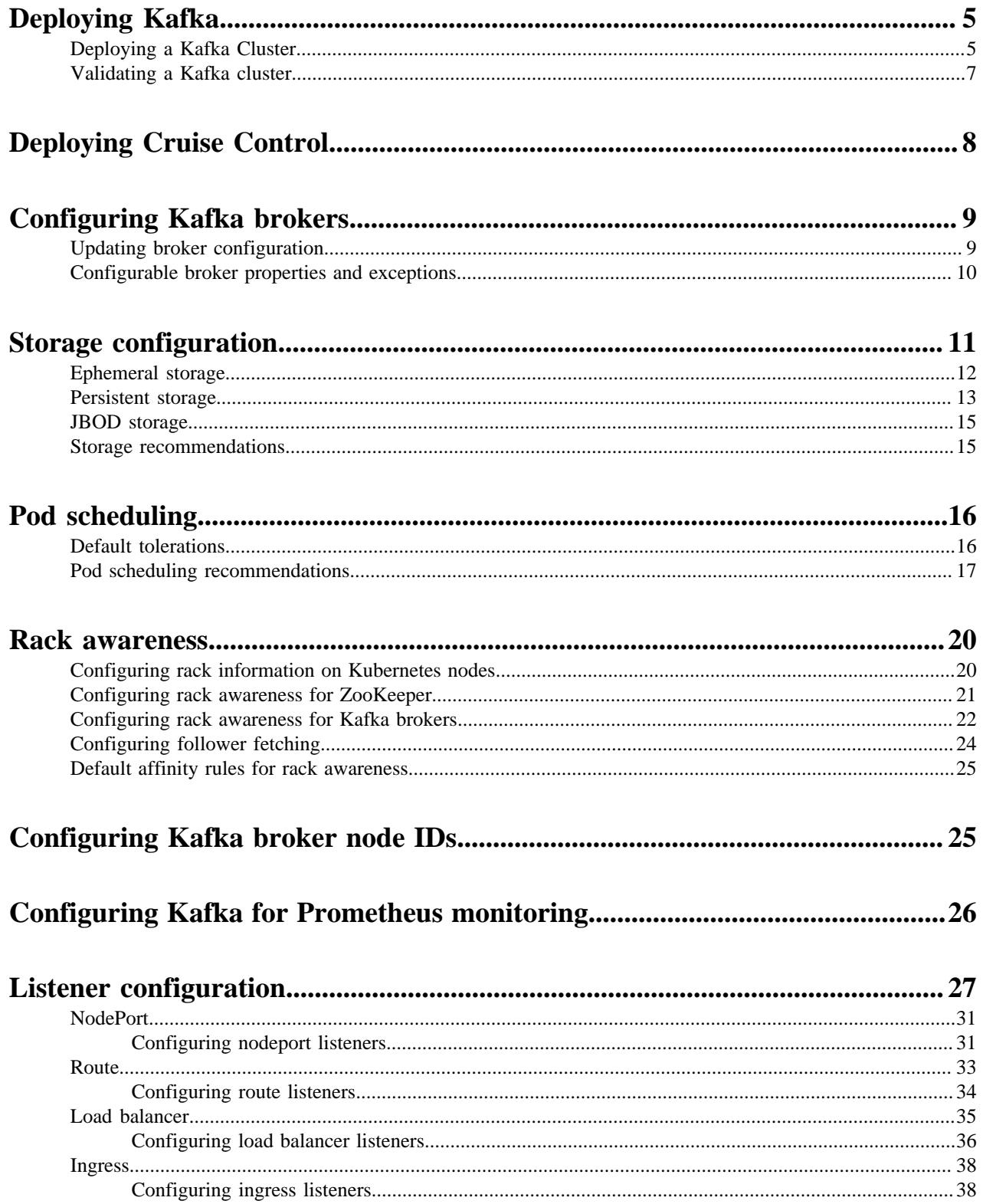

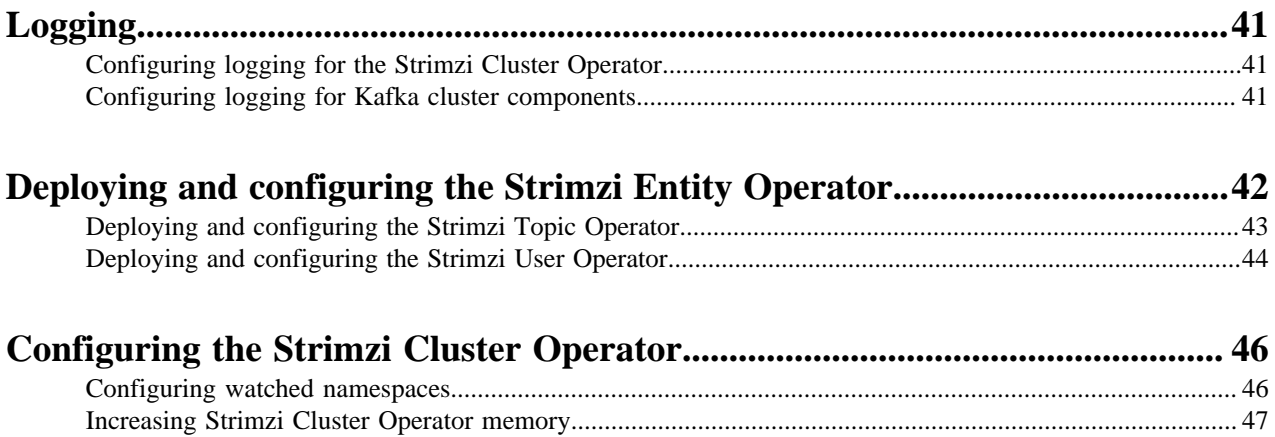

# <span id="page-4-0"></span>**Deploying Kafka**

You can deploy a Kafka cluster by creating a Kafka and KafkaNodePool resource in the Kubernetes environment. Following cluster deployment you can validate your cluster with the console producer and consumer tools shipped with Kafka.

# <span id="page-4-1"></span>**Deploying a Kafka Cluster**

Learn how to deploy a Kafka cluster with the Strimzi Cluster Operator using Kafka and KafkaNodePool resources.

# **About this task**

To deploy a Kafka cluster, you create two resources in the Kubernetes cluster. A Kafka resource and one or more KafkaNodePool resources. Based on these resources, the Strimzi Cluster Operator deploys the Kafka cluster.

The Kafka resource describes a Kafka cluster instance. This resource specifies the following about Kafka:

- Kafka configuration that is common for the whole Kafka cluster (Kafka version, cluster name, and so on)
- ZooKeeper configuration
- Cruise Control configuration
- **Entity Operator configuration**

A KafkaNodePool resource refers to a distinct group of Kafka nodes within a Kafka cluster. Using node pools enables you to specify different configurations for each node within the same Kafka cluster. Configuration options not specified in the node pool are inherited from the Kafka configuration.

You can deploy a Kafka cluster with one or more node pools. The number of node pools you create depends on how many groups of Kafka brokers you want to have that have differing configurations. The node pool configuration includes mandatory and optional settings. Configuration for replicas, roles, and storage is mandatory.

# **Before you begin**

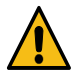

**Warning:** Strimzi allows creating Kafka brokers by creating only a single Kafka resource. However, CSM Operator only supports creating Kafka brokers by creating KafkaNodePool resources. Node pools allow for more flexible deployments with easier scaling options. Moreover, certain features like rack awareness and scaling are limited without node pools. Broker creation using the Kafka resource only is deprecated, and results in unnecessary effort of migrating the deployment to use node pools.

- Ensure that the Strimzi Cluster Operator is installed and running.
- The following steps contain an example Kafka and KafkaNodePool resource. You can find additional examples on the Cloudera Archive.

# **Procedure**

1. Create a YAML configuration containing both your Kafka and KafkaNodePool resource manifests. The following examples deploy a simple Kafka cluster with three replicas in a single node pool.

```
apiVersion: kafka.strimzi.io/v1beta2
kind: KafkaNodePool
metadata:
   name: first-pool
   labels:
     strimzi.io/cluster: my-cluster
spec:
   replicas: 3
   roles:
     - broker
```

```
 storage:
     type: jbod
     volumes:
       - id: 0
         type: persistent-claim
         size: 100Gi
         deleteClaim: false
---
apiVersion: kafka.strimzi.io/v1beta2
kind: Kafka
metadata:
   name: my-cluster
   annotations:
     strimzi.io/node-pools: enabled
spec:
   kafka:
     version: 3.7.0.1.0
     listeners:
        - name: plain
         port: 9092
         type: internal
         tls: false
        - name: tls
         port: 9093
         type: internal
         tls: true
     config:
       offsets.topic.replication.factor: 3
       transaction.state.log.replication.factor: 3
       transaction.state.log.min.isr: 2
       default.replication.factor: 3
       min.insync.replicas: 2
   zookeeper:
     replicas: 3
     storage:
       type: persistent-claim
       size: 100Gi
       deleteClaim: false
   cruiseControl: {}
   entityOperator:
     topicOperator: {}
     userOperator: {}
```
- The spec.kafka.version property in the Kafka resource must specify a Cloudera Kafka version supported by CSM Operator. For example, 3.7.0.1.0. Do not add Apache Kafka versions, they are not supported. You can find a list of supported Kafka versions in the *Release Notes*.
- You can find additional information about the properties configured in this example in the Strimzi and Apache Kafka documentation.
- **2.** Deploy the cluster.

```
kubectl apply --filename [***YAML CONFIG***] --namespace [***NAMESPACE***]
```
**3.** Verify that pods are created.

```
kubectl get pods --namespace [***NAMESPACE***]
```
If cluster deployment is successful, you should see an output similar to the following.

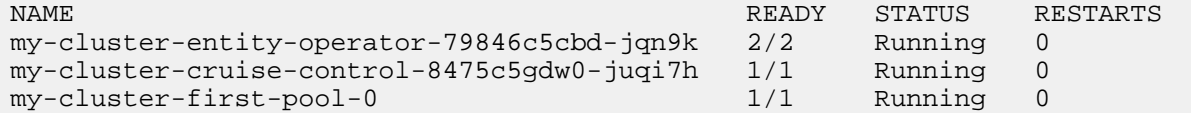

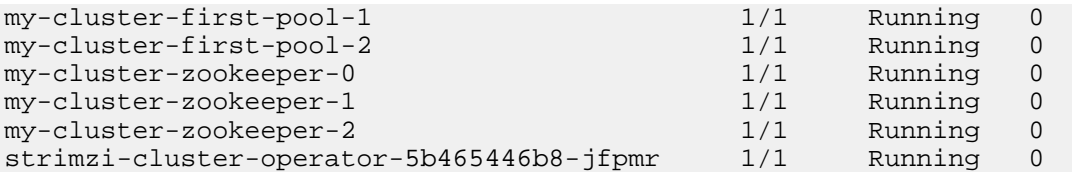

The READY column shows the number of ready and total containers inside the pod, while the STATUS column shows if the pod is running or not.

#### **Related Information**

[Broker Configs | Apache Kafka](https://kafka.apache.org/37/documentation.html#brokerconfigs) [Deploying Kafka | Strimzi](https://strimzi.io/docs/operators/0.40.0/deploying#kafka-cluster-str) [Kafka schema reference | Strimzi API Reference](https://strimzi.io/docs/operators/0.40.0/configuring#type-Kafka-reference) [KafkaNodePool schmea reference | Strimzi API Reference](https://strimzi.io/docs/operators/0.40.0/configuring#type-KafkaNodePool-reference)

# <span id="page-6-0"></span>**Validating a Kafka cluster**

Validate your deployment using Kafka command line tools.

#### **About this task**

After the Kafka broker pods are successfully started, you can use the Kafka console producer and consumer to validate the environment. The following steps use the exact same docker images that were used to deploy the Kafka cluster by the Strimzi Cluster Operator. The images contain all the Kafka built-in tools and you can start a custom Kubernetes pod, starting the Kafka tools in the containers.

#### **Before you begin**

The following example commands assume that the cluster is configured with PLAINTEXT authentication and credentials do not need to be provided. If your cluster is secured, you will need to pass the corresponding security parameters in the command line as well.

#### **Procedure**

**1.** Create a topic.

```
IMAGE=$(kubectl get pod [***BROKER POD***] --namespace [***NAMESPACE***]
  --output jsonpath='{.spec.containers[0].image}')
```

```
kubectl run kafka-admin -it \
  --namespace [ *** NAMESPACE *** ] \
   --image=$IMAGE \
   --rm=true \
   --restart=Never \
   --command -- /opt/kafka/bin/kafka-topics.sh \
    --bootstrap-server [***CLUSTER NAME***]-kafka-bootstrap:9092 \
     --create \
     --topic my-topic
```
**2.** Produce message to the topic using the Kafka console producer.

```
kubectl run kafka-producer -it \
  --namespace [ *** NAMESPACE *** ] \
   --image=$IMAGE \
   --rm=true \
   --restart=Never \
  --command -- /opt/kafka/bin/kafka-console-producer.sh \
    --bootstrap-server [***CLUSTER NAME***]-kafka-bootstrap:9092 \
```
--topic my-topic

Start typing to produce messages.

```
>hello
>csm
>operator
>^C
```
**3.** Consume the messages using the Kafka Console consumer.

```
kubectl run kafka-consumer -it \
  --namespace [ *** NAMESPACE *** ] \
  --image=\$IMAGE \ \ \ \ \ \ --rm=true \
   --restart=Never \
  --command -- /opt/kafka/bin/kafka-console-consumer.sh \
     --bootstrap-server [***CLUSTER NAME***]-kafka-bootstrap:9092 \
     --topic my-topic \
     --from-beginning
```
If successful, the messages you produced are printed on the output.

```
>hello
>csm
>operator
```
# <span id="page-7-0"></span>**Deploying Cruise Control**

Learn how to deploy Cruise Control alongside your Kafka Cluster using cruiseControl properties in the Kafka resource. Deploying Cruise Control is optional but strongly recommended as it automates the partition rebalancing in the cluster.

### **About this task**

You can deploy Cruise Control alongside a Kafka cluster by adding cruiseControl properties to your Kafka resource. Deploying Cruise Control creates a Cruise Control deployment that contains a Cruise Control pod.

If you specify an empty object (cruiseControl: {}), Cruise Control is deployed with the upstream recommended default configuration. You can customize the configuration of Cruise Control by specifying the required options in the cruiseControl property.

### **Before you begin**

Cruise Control requires at least two Kafka brokers. If you try to add Cruise Control while there is only a single Kafka broker in the cluster, the deployment fails. Increase your broker replica count if necessary.

### **Procedure**

**1.** Add a cruiseControl property to your Kafka resource.

```
#...
kind: Kafka
spec:
   cruiseControl: {}
```
**2.** Create or update your resource.

```
kubectl apply --filename [ *** YAML CONFIG *** ] --namespace [ *** NAMESPACE ***
```
**3.** Verify the status of the deployment.

kubectl get deployments --namespace [\*\*\*NAMESPACE\*\*\*]

If deployment is successful, you should see a Cruise Control deployment in the output.

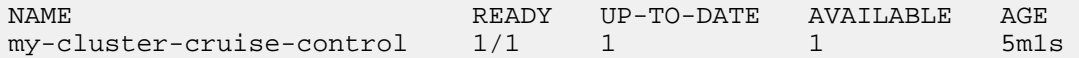

The READY column shows the number of replicas that are ready/expected. The deployment is successful when the AVAILABLE output shows 1.

#### **What to do next**

After Cruise Control is deployed, you can use KafkaRebalance resources to rebalance your cluster. Typically you initiate a rebalance process when scaling your cluster, but rebalances can be carried out at any time.

**Related Information** [Scaling brokers](https://docs.cloudera.com/csm-operator/1.1/kafka-operations/topics/csm-op-scaling-brokers.html) [CruiseControlSpec schema reference | Strimzi API Reference](https://strimzi.io/docs/operators/0.40.0/configuring#type-CruiseControlSpec-reference) [KafkaRebalance schema reference | Strimzi API Reference](https://strimzi.io/docs/operators/0.40.0/configuring#type-KafkaRebalance-reference) [Rebalancing clusters using Cruise Control | Strimzi](https://strimzi.io/docs/operators/0.40.0/deploying#cruise-control-concepts-str)

# <span id="page-8-0"></span>**Configuring Kafka brokers**

Learn how you can update Kafka broker properties in your Kafka resource. Additionally, learn which broker properties are configurable and which are managed by Strimzi.

# <span id="page-8-1"></span>**Updating broker configuration**

You update broker configuration by editing your Kafka and KafkaNodePool resources.

#### **About this task**

You can update your Kafka and KafkaNodePool resource with kubectl edit. Which resource you update depends on what exact broker configurations you want to change.

Most broker configuration properties are specified in your Kafka resource. For example, properties like the default replication factor (default.replication.factor), minimum in sync replicas (min.insync.replicas), as well as many others. The KafkaNodePool resource contains configuration related to replicas, roles, and storage. Additionally, it can contain configuration related to CPU and memory resources, JVM options, as well as templates.

#### **Procedure**

**1.** Edit your resource.

kubectl edit [ \*\*\* RESOURCE \*\*\* ] --namespace [ \*\*\* NAMESPACE \*\*\* ]

Running kubectl edit opens the resource manifest in an editor.

- **2.** Make your changes.
- **3.** Save the file.

# **Results**

Once the changes are saved, a rolling update is triggered and the brokers restart one after the other with the applied changes.

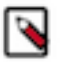

**Note:** The Strimzi Cluster Operator supports dynamic updates for broker configuration properties. Properties that support dynamic updates are updated without restarting the brokers

# **Related Information** [Broker Configs | Apache Kafka](https://kafka.apache.org/37/documentation.html#brokerconfigs)

# <span id="page-9-0"></span>**Configurable broker properties and exceptions**

Learn which Kafka broker properties you can configure in the Kafka resource and which are managed by Strimzi.

Kafka broker properties are configured by adding them to spec.kafka.config in your Kafka resource. The values can be on of the following JSON types:

- **String**
- Number
- Boolean

You can find full reference of the available broker properties in the Apache Kafka documentation. While all properties can be specified, some properties are managed by Strimzi. Broker properties managed by Strimzi generally cannot be configured, however, there are a few exceptions.

If spec.kafka.config contains a broker property that cannot be changed, it is disregarded, and a warning message is logged to the Strimzi Cluster Operator log. All other supported properties are forwarded to Kafka.

# **Properties managed by Strimzi**

Strimzi takes care of configuring and managing options related to the following.

- Security (encryption, authentication, and authorization)
- Listener configuration
- Broker ID configuration
- Configuration of log data directories
- Inter-broker communication
- ZooKeeper connectivity

This means that the properties with the following prefixes cannot be set.

- controller
- cruise.control.metrics.reporter.bootstrap.
- cruise.control.metrics.topic
- host.name
- inter.broker.listener.name
- listener.
- listeners.
- log.dir
- password.
- port
- process.roles
- sasl.
- security.
- servers, node.id
- ssl.
- super.user
- zookeeper.clientCnxnSocket
- zookeeper.connect
- zookeeper.set.acl
- zookeeper.ssl

# **Exceptions**

There are a few exceptions within the list of broker properties managed by Strimzi. These properties are forwarded to Kafka rather than being disregarded. The properties are as follows:

- Any ssl configuration for supported TLS versions and cipher suites
- Configuration for the zookeeper.connection.timeout.ms property to set the maximum time allowed for establishing a ZooKeeper connection.
- The following Cruise Control metrics properties:
	- cruise.control.metrics.topic.num.partitions
	- cruise.control.metrics.topic.replication.factor
	- cruise.control.metrics.topic.retention.ms
	- cruise.control.metrics.topic.auto.create.retries
	- cruise.control.metrics.topic.auto.create.timeout.ms
	- cruise.control.metrics.topic.min.insync.replicas
- The following controller properties:
	- controller.quorum.election.backoff.max.ms
	- controller.quorum.election.timeout.ms
	- controller.quorum.fetch.timeout.ms

## **Related Information**

[KafkaClusterSpec schema reference | Strimzi API Reference](https://strimzi.io/docs/operators/0.40.0/configuring#type-KafkaClusterSpec-reference) [KafkaNodePool schmea reference | Strimzi API Reference](https://strimzi.io/docs/operators/0.40.0/configuring#type-KafkaNodePool-reference) [Supported TLS versions and cipher suites | Strimzi](https://strimzi.io/docs/operators/0.40.0/configuring.html#con-common-configuration-ssl-reference)

# <span id="page-10-0"></span>**Storage configuration**

Learn about storage configuration, available storage types, and storage configuration recommendations for Kafka and ZooKeeper in CSM Operator.

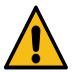

**Warning:** You cannot change the storage type following cluster deployment.

Kafka and Zookeeper storage is configured in separate resources. Kafka storage is configured in the KafkaNodePool resource using the spec.storage property. ZooKeeper Storage is configured in the Kafka resource using the spec.zookeeper.storage property.

# **For Kafka storage**

```
#...
kind: KafkaNodePool
spec:
   storage:
     type: persistent-claim
     size: 100Gi
     deleteClaim: true
```
This configuration snippet defines a 100 GB persistent storage with the default storage class for Kafka in a KafkaNodePool resource. The deleteClaim property specifies if the persistent volume claim has to be deleted when the cluster is un-deployed.

**For ZooKeeper storage**

```
#...
kind: Kafka
spec:
   zookeeper:
     storage:
       type: persistent-claim
       size: 100Gi
       deleteClaim: false
```
This configuration snippet defines a 100 GB persistent storage with the default storage class for ZooKeeper in a Kafka resource. The deleteClaim property specifies if the persistent volume claim has to be deleted when the cluster is un-deployed.

CSM Operator supports multiple types of storage depending on the platform. The supported storage types are as follows:

- Ephemeral
- Persistent
- JBOD (Just a Bunch of Disks)

The storage type is configured with storage.type. The property accepts three values, ephemeral, persistent-claim, and jbod. Each value corresponds to its respective storage type. JBOD (jbod) is only supported for Kafka.

The following sections provide a more in-depth look at each storage type, and collect Cloudera recommendations on storage.

# <span id="page-11-0"></span>**Ephemeral storage**

Learn about ephemeral storage.

When using ephemeral storage, data is only retained as long as the pod that uses it is running and it is lost when the pod is deleted. Ephemeral storage can be used for both Kafka brokers and ZooKeeper servers. Since this storage type does not preserve your data on the long run, this is not recommended and should only be used for development and test clusters.

To use ephemeral storage, set storage.type to ephemeral.

```
For Kafka storage
 #...
kind: KafkaNodePool
 spec:
    storage:
      type: ephemeral
For ZooKeeper storage
 \pm.
kind: Kafka
 spec:
    zookeeper:
      storage:
```
type: ephemeral

The available configuration options are listed in the Strimzi documentation.

### **Related Information**

[EphemeralStorage schema reference | Strimzi API reference](https://strimzi.io/docs/operators/0.40.0/configuring#type-EphemeralStorage-reference)

# <span id="page-12-0"></span>**Persistent storage**

Learn about persistent storage, which is the storage type recommended by Cloudera for Kafka and ZooKeeper clusters.

When using persistent storage, data is retained even in case of a system disruption. Because of this, persistent storage is the storage type recommended by Cloudera for production environments. When using this configuration, a single persistent storage volume is defined. Persistent storage can be used for both Kafka brokers and ZooKeeper servers.

To use persistent storage, set storage.type to persistent-claim.

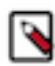

Note: Persistent volumes used by the Kafka and ZooKeeper servers may have an effect on the scheduling of their pods if their node affinity is set.

```
For Kafka storage
```

```
#...
kind: KafkaNodePool
spec:
   storage:
     type: persistent-claim
```
**For ZooKeeper storage**

```
#...
kind: Kafka
spec:
   zookeeper:
     storage:
       type: persistent-claim
```
# **Custom storage classes**

Storage classes define storage profiles and dynamically provision persistent volumes based on that profile. If there is no default storage class, or you would not like to use the default, you can specify your storage class by setting storage. class.

```
For Kafka storage
 #...
kind: KafkaNodePool
 spec:
    storage:
      type: persistent-claim
      class: custom-storage-class
For ZooKeeper storage
 #...
```

```
kind: Kafka
spec:
   zookeeper:
     storage:
       type: persistent-claim
       class: custom-storage-class
```
These examples configure a custom storage class for the pods in the cluster which it is configured for. Custom storage classes can be configured on a more granular level as well with storage overrides.

# **Storage overrides**

Persistent volumes can be configured on a per-broker and ZooKeeper server basis by specifying the Kubernetes storage class for each volume with storage overrides. Specifying storage overrides can be used to influence the storage parameters and pod scheduling constraints of each broker and ZooKeeper server.

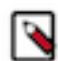

**Note:** The overrides.broker property is used in both Kafka and ZooKeeper configurations. In the case of ZooKeeper, the broker property represents the ZooKeeper server instance.

```
For Kafka storage
```

```
#...kind: KafkaNodePool
spec:
   storage:
     type: persistent-claim
     overrides:
       - broker: 0
         class: storageclass1
       - broker: 1
         class: storageclass2
```

```
For ZooKeeper storage
```

```
#...
kind: Kafka
spec:
   zookeeper:
     storage:
       type: persistent-claim
       overrides:
          - broker: 0
           class: storageclass1
         - broker: 1
            class: storageclass2
```
The available configuration options for persistent storage are listed in the Strimzi documentation.

**Related Information** [Pod scheduling](https://docs.cloudera.com/csm-operator/1.1/kafka-deploy-configure/topics/csm-op-pod-scheduling.html) [PersistentStorage schema reference | Strimzi API reference](https://strimzi.io/docs/operators/0.40.0/configuring#type-PersistentClaimStorage-reference) [Storage Classes | Kubernetes](https://kubernetes.io/docs/concepts/storage/persistent-volumes/#node-affinity) [Node Affinity | Kubernetes](https://kubernetes.io/docs/concepts/storage/persistent-volumes/#node-affinity)

# <span id="page-14-0"></span>**JBOD storage**

Just a bunch of disks (JBOD) refers to a system configuration where disks are used independently rather than organizing them into redundant arrays. Learn how you can configure JBOD storage for Kafka.

JBOD storage allows you to configure your Kafka cluster to use multiple volumes. This approach provides increased data storage capacity for Kafka nodes, and can lead to performance improvements. A JBOD configuration is defined by one or more volumes, each of which can be either ephemeral or persistent. JBOD is only applicable to the Kafka storage in the KafkaNodePool resource.

To use JBOD storage, set the storage.type to jbod and specify the volumes.

```
\# \ldotskind: KafkaNodePool
spec:
   storage:
     type: jbod
     volumes:
        - id: 0
          type: persistent-claim
          size: 100Gi
         deleteClaim: false
        - id: 1
          type: persistent-claim
          size: 100Gi
          deleteClaim: false
```
This example uses a jbod storage type with two attached persistent volumes. The volumes must all be identified by a unique ID.

You can always increase or decrease the number of disks or increase the volume size by modifying the KafkaNodePool resource and reapplying the changes. However, you cannot change the IDs once volumes are created.

The available configuration options are listed in the Strimzi documentation.

# **Related Information**

[JbodStorage schema reference | Strimzi API reference](https://strimzi.io/docs/operators/0.40.0/configuring#type-JbodStorage-reference)

# <span id="page-14-1"></span>**Storage recommendations**

Cloudera recommends using persistent storage to store Kafka and ZooKeeper data. Ephemeral storage is only suitable for short-lived test clusters. Consider the following when using persistent storage.

# **Local storage**

Using local storage makes the deployment similar to a bare-metal deployment in terms of scheduling and availability. It provides good throughput as both Kafka and ZooKeeper storage operations have less overhead when replication and network hops are not necessary.

However, the Kafka and ZooKeeper pods become bound to the node where the backing volume is located. This means that the pods cannot be scheduled to a different node, which impacts availability

# **Distributed storage**

Using distributed storage with synchronous replication allows leveraging the flexibility of Kubernetes pod scheduling. Both Kafka and ZooKeeper pods can be migrated across nodes due to the availability of the same storage on different nodes. This improves the availability of the Kafka cluster. Node failures do not bring down Kafka brokers and ZooKeeper servers permanently.

However, distributed storage reduces throughput in the Kafka cluster. The synchronous replication of storage adds extra overhead to disk writes. Additionally, if the backing storage class does not support data locality, reads and writes require extra network hops.

# <span id="page-15-0"></span>**Pod scheduling**

Learn about the default affinity rules and tolerations that Strimzi sets for pod scheduling. Additionally, learn what affinity rules Cloudera recommends for making pod scheduling stricter.

The scheduling of Kafka and ZooKeeper pods can be customized in the Kafka and KafkaNodePool resources through various configurations such as storage configurations, affinity rules, and tolerations. Strimzi by default only sets a few of the pod scheduling configurations. It is your responsibility to ensure that pod scheduling configurations are customized correctly for your environment and use case.

Both storage and rack awareness configuration might have an impact on pod scheduling. For storage, depending on the configuration, it is possible that a pod is bound to a node or a group of nodes and cannot be scheduled elsewhere.

If rack awareness is configured, your pods by default get preferred and required affinity rules, which influence pod scheduling.

**Related Information** [Storage recommendations](https://docs.cloudera.com/csm-operator/1.1/kafka-deploy-configure/topics/csm-op-configuring-storage.html#concept_xnw_x3w_jbc) [Rack awareness](https://docs.cloudera.com/csm-operator/1.1/kafka-deploy-configure/topics/csm-op-rack-awareness.html)

# <span id="page-15-1"></span>**Default tolerations**

The Strimzi Cluster Operator does not set any tolerations on the Kafka broker and ZooKeeper pods by default. The pods get a default toleration from the Kubernetes platform.

The default tolerations are as follows.

```
#...
kind: Kafka
spec:
   kafka:
     template:
       pod:
          tolerations:
            - effect: NoExecute
              key: node.kubernetes.io/not-ready
              operator: Exists
              tolerationSeconds: 300
            - effect: NoExecute
              key: node.kubernetes.io/unreachable
              operator: Exists
              tolerationSeconds: 300
```
This means that whenever the Kubernetes node running the pod is tainted as unreachable or not-ready, the pod should be terminated after five minutes. This means that even if you lose an entire Kubernetes node, the pod will be terminated and rescheduled only after five minutes.

Depending on your platform and the type of failure of a Kubernetes worker node, it is possible that the pods will not be rescheduled from a dead worker node and the pod will stay in terminating state forever. In this case manual intervention is needed to move forward.

**Related Information** [Taints and Tolerations | Kubernetes](https://kubernetes.io/docs/concepts/scheduling-eviction/taint-and-toleration/) [Node Shutdowns | Kubernetes](https://kubernetes.io/docs/concepts/cluster-administration/node-shutdown/)

# <span id="page-16-0"></span>**Pod scheduling recommendations**

Learn about the pod scheduling configurations recommended by Cloudera.

# **Tolerations**

Instead of using the default tolerations with 300 seconds, you can consider setting tolerations with smaller timeouts if a five minute downtime of a Kafka broker or ZooKeeper is not acceptable for you.

For Kafka brokers it is possible to set tolerations globally in spec.kafka.template.pod.tolerations in the Kafka resource or you can set it only for a group of nodes in spec.template.pod.tolerations in the KafkaNodePool resource.

For ZooKeeper it is only possible to set tolerations globally in spec.zookeeper.template.pod.tolerations in the Kafka resource.

# **Other affinity rules**

You can use required and preferred rules to fine tune scheduling according to your needs.

If you use required rules, it is your platform's responsibility to always have enough resources (for example, enough nodes) to satisfy the rules. Otherwise, the scheduler will not be able to schedule pods and they will be in a pending state.

If you use preferred rules with any weight, ensure that the rule weight is correctly set. The scheduler will consider the rules with higher weight more important than others with lower weight.

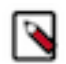

**Note:** Kubernetes will still run the pod even if it has to break a preferred rule.

For Kafka brokers it is possible to set affinity rules globally in spec.kafka.template.pod.affinity in the Kafka resource or you can set it only for a group of nodes in spec.template.pod.affinity in the KafkaNodePool resource.

For ZooKeeper it is only possible to set affinity rules globally in spec.zookeeper.template.pod.affinity in the Kafka resource.

The following collects preferred and required rules for typical use cases. Use either the preferred or required rules from the following examples.

#### **Run each Kafka broker pod on different nodes**

```
For Preferred rule
\#...
kind: Kafka
spec:
  kafka:
     template:
       pod:
         affinity:
           podAntiAffinity:
              preferredDuringSchedulingIgnoredDuringExecution:
                - podAffinityTerm:
                     labelSelector:
                       matchExpressions:
                         - key: strimzi.io/name
                           operator: In
                           values:
                              - [***CLUSTER NAME***]-kafka
                     topologyKey: "kubernetes.io/hostname"
                  weight: 99
```
# **For Required rule**

```
#...
kind: Kafka
spec:
  kafka:
    template:
      pod:
        affinity:
          podAntiAffinity:
             requiredDuringSchedulingIgnoredDuringExecution:
               - labelSelector:
                   matchExpressions:
                      - key: strimzi.io/name
                       operator: In
                        values:
                          - [***CLUSTER NAME***]-kafka
                 topologyKey: "kubernetes.io/hostname"
```
**Run each ZooKeeper pod on different nodes**

```
For Preferred rule
 #...
kind: Kafka
spec:
   zookeeper:
     template:
       pod:
         affinity:
           podAntiAffinity:
              preferredDuringSchedulingIgnoredDuringExecution:
                - podAffinityTerm:
                    labelSelector:
                      matchExpressions:
                         - key: strimzi.io/name
                           operator: In
                           values:
                             - [***CLUSTER NAME***]-zookeeper
                    topologyKey: "kubernetes.io/hostname"
                  weight: 99
For Required rule
 #...
kind: Kafka
spec:
   zookeeper:
     template:
       pod:
         affinity:
           podAntiAffinity:
              requiredDuringSchedulingIgnoredDuringExecution:
                - labelSelector:
                    matchExpressions:
                       - key: strimzi.io/name
                         operator: In
                         values:
                          - [ *** CLUSTER NAME*** ]-zookeeper
                  topologyKey: "kubernetes.io/hostname"
```
## **Run ZooKeeper and Kafka broker pods on different nodes**

```
For Preferred rule
 # \ldotskind: Kafka
spec:
   kafka:
     template:
       pod:
         affinity:
            podAntiAffinity:
              preferredDuringSchedulingIgnoredDuringExecution:
                - podAffinityTerm:
                     labelSelector:
                       matchExpressions:
                         - key: strimzi.io/cluster
                           operator: In
                           values:
                             - [***CLUSTER NAME***]
                     topologyKey: "kubernetes.io/hostname"
                  weight: 99
 #...
   zookeeper:
     template:
       pod:
         affinity:
            podAntiAffinity:
              preferredDuringSchedulingIgnoredDuringExecution:
                - podAffinityTerm:
                     labelSelector:
                       matchExpressions:
                         - key: strimzi.io/cluster
                           operator: In
                           values:
                             - [***CLUSTER NAME***]
                     topologyKey: "kubernetes.io/hostname"
                  weight: 99
For Required rule
 #...
kind: Kafka
 spec:
   kafka:
     template:
       pod:
         affinity:
           podAntiAffinity:
              requiredDuringSchedulingIgnoredDuringExecution:
                - labelSelector:
                    matchExpressions:
                       - key: strimzi.io/cluster
                         operator: In
                         values:
                           - [***CLUSTER NAME***]
                  topologyKey: "kubernetes.io/hostname"
 #...
   zookeeper:
     template:
       pod:
         affinity:
            podAntiAffinity:
```

```
 requiredDuringSchedulingIgnoredDuringExecution:
   - labelSelector:
       matchExpressions:
         - key: strimzi.io/cluster
           operator: In
           values:
             - [***CLUSTER NAME***]
     topologyKey: "kubernetes.io/hostname"
```
# <span id="page-19-0"></span>**Rack awareness**

Racks provide information about the physical location of a broker or a client. A Kafka cluster can be made rack aware by configuring rack awareness for the Kafka brokers, consumers, and ZooKeeper servers. Enabling rack awareness can help in hardening your cluster, it provides durability guarantees, and significantly decreases the chances of data loss.

To enable rack awareness for a Kafka cluster running in Kubernetes with CSM Operator you complete the following tasks.

- **1.** Configure rack information for your Kubernetes nodes using labels.
- **2.** Configure rack awareness for both Kafka and ZooKeeper clusters.
- **3.** Configure follower fetching for both Kafka brokers and consumers.

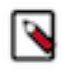

**Note:** Although the feature is called rack awareness, the term rack does not necessarily mean an actual physical server rack. Instead, a rack from Kafka's perspective represents any physical location or independent physical infrastructure like data centers, regions, zones, and so on.

# <span id="page-19-1"></span>**Configuring rack information on Kubernetes nodes**

Before you can enable rack awareness for Kafka or ZooKeeper, you must ensure that a label is configured in your Kubernetes cluster that holds rack information. You configure labels with kubectl label.

# **About this task**

Kubernetes nodes can hold their respective rack information in labels. You can set any labels to store your rack information, however, Cloudera recommends using the topology.kubernetes.io/zone label. This is because it is a well-known Kubernetes label and cloud providers typically set this label for you automatically. If your (cloud) environment provider does not automatically set this label in your environment, you have to set it manually. This is done with kubectl label.

#### **Procedure**

**1.** Set your chosen label with kubectl label.

```
kubectl label node [***NODE NAME***] topology.kubernetes.io/zone=[***ZONE/
RACK***]
```
Repeat this step for each of your nodes. For example, assuming you have six nodes, three different racks, and two nodes per rack, you would run commands similar to the following.

```
kubectl label node kubernetes-m02 topology.kubernetes.io/zone=eu-zone-1
kubectl label node kubernetes-m03 topology.kubernetes.io/zone=eu-zone-1
kubectl label node kubernetes-m04 topology.kubernetes.io/zone=eu-zone-2
kubectl label node kubernetes-m05 topology.kubernetes.io/zone=eu-zone-2
kubectl label node kubernetes-m06 topology.kubernetes.io/zone=eu-zone-3
```
kubectl label node kubernetes-m07 topology.kubernetes.io/zone=eu-zone-3

**2.** Verify your configuration.

```
kubectl get node -o=custom-columns=NODE:.metadata.name,ZONE:.metadata.la
bels."topology\.kubernetes\.io/zone" | sort -k2
```
The output lists your nodes and their rack information (zone). Output will be similar to the following example.

```
NODE ZONE
kubernetes-m01 <none>
kubernetes-m02 eu-zone-1
kubernetes-m03 eu-zone-1
kubernetes-m04
kubernetes-m05 eu-zone-2
kubernetes-m06 eu-zone-3
kubernetes-m07
```
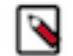

**Note:** Rack information for the control-plane node (kubernetes-m01) is not set in this example, because it should not function as a workload node.

### **Related Information**

[toplogy.kubernetes.io/zone | Kubernetes](https://kubernetes.io/docs/reference/labels-annotations-taints/#topologykubernetesiozone)

# <span id="page-20-0"></span>**Configuring rack awareness for ZooKeeper**

ZooKeeper rack awareness is configured in the Kafka resource by specifying affinity rules.

Zookeeper rack awareness can only be configured through the Kafka resource. As a result, you can only set configuration that applies for all ZooKeeper instances.

To configure rack awareness for ZooKeeper, Cloudera recommends setting the following two affinity rules for Zookeeper in the Kafka resource.

```
#...
kind: Kafka
spec:
  zookeeper:
    template:
      pod:
        affinity:
          nodeAffinity:
             requiredDuringSchedulingIgnoredDuringExecution:
               nodeSelectorTerms:
                 - matchExpressions:
                      - key: topology.kubernetes.io/zone
                       operator: Exists
          podAntiAffinity:
            preferredDuringSchedulingIgnoredDuringExecution:
                - podAffinityTerm:
                   labelSelector:
                     matchLabels:
                       strimzi.io/cluster: [***CLUSTER NAME***]
                       strimzi.io/name: [***CLUSTER NAME***]-zookeeper
                   topologyKey: topology.kubernetes.io/zone
                 weight: 100
```
These rules are proper for most cases, but it is still possible that ZooKeeper pods are scheduled to another node in a different rack after a node failure. This is because these rules do not force keeping the ZooKeeper pods in a specific rack.

Currently, the only way to enforce ZooKeeper instances to stick to specific racks is to use storage overrides with your own storage classes and volume node affinities. If a pod has a persistent volume claim on a volume with node affinity set, the scheduler considers the restrictions on the volume in use when scheduling the pod. This way, you can configure a rack-aware cluster without the limitations mentioned above.

**Related Information** [Storage overrides](https://docs.cloudera.com/csm-operator/1.1/kafka-deploy-configure/topics/csm-op-configuring-storage.html#pnavId4)

# <span id="page-21-0"></span>**Configuring rack awareness for Kafka brokers**

Rack awareness for Kafka is configured in your Kafka resource by specifying the Kubernetes node label that holds rack information. Optionally, you can configure nodeAffinity rules in the KafkaNodePool resource for stricter broker placement.

# **About this task**

Kafka brokers are made rack-aware by configuring the broker.rack property. When broker racks are configured, Kafka intentionally places replicas of the same partition (whenever a topic is created, modified, and so on) into different racks to protect the data from rack failures.

In CSM Operator, you do not set broker.rack directly in your Kafka resource to configure rack awareness. Instead, you specify which node label to use as rack information by configuring the kafka.rack.topologyKey property in the Kafka resource.

If kafka.rack.topologyKey is set, CSM Operator automatically sets the broker.rack property of each broker based on the node label value that the broker pod is scheduled to. Additionally, the broker pods automatically get an affinity and anti-affinity rule. These rules guarantee best effort spreading of brokers between racks, but do not force having the same broker always in the same rack.

Because the default rules only guarantee best effort spreading, Cloudera recommends that you override these rules with stricter rules explicitly configuring which group of nodes should be placed in which racks.

The following steps demonstrate how to configure kafka.rack.topologyKey and demonstrate what rules you have to set in the KafkaNodePool resource if you want to ensure that a group of nodes are always placed in the same rack.

# **Before you begin**

- Ensure that you chose and configured a label that holds rack information. See [Configuring rack information on](#page-19-1) [Kubernetes nodes](#page-19-1) on page 20.
- The default affinity rules are documented in [Default affinity rules for rack awareness](#page-24-0) on page 25.

# **Procedure**

**1.** Configure kafka.rack.topologyKey in your Kafka resource.

```
#...
kind: Kafka
spec:
   kafka:
     rack:
       topologyKey: topology.kubernetes.io/zone
```
**2.** Explicitly configure which group of nodes are placed in which rack.

This can be done by adding a required nodeAffinity rule in your KafkaNodePool resources. This step is marked as optional but is recommended by Cloudera. The following examples demonstrate a configuration where there are two node pools. The nodes in each pool are assigned to separate racks (zones).

```
For First pool
apiVersion: kafka.strimzi.io/v1beta2
kind: KafkaNodePool
metadata:
   name: first-pool
   labels:
      strimzi.io/cluster: my-cluster
spec:
    template:
      pod:
        affinity:
          nodeAffinity:
            requiredDuringSchedulingIgnoredDuringExecution:
              nodeSelectorTerms:
                 - matchExpressions:
                     - key: topology.kubernetes.io/zone
                       operator: In
                       values:
                          - eu-zone-1
For Second pool
apiVersion: kafka.strimzi.io/v1beta2
kind: KafkaNodePool
metadata:
   name: second-pool
   labels:
      strimzi.io/cluster: my-cluster
spec:
   template:
      pod:
        affinity:
          nodeAffinity:
            requiredDuringSchedulingIgnoredDuringExecution:
              nodeSelectorTerms:
                 - matchExpressions:
                     - key: topology.kubernetes.io/zone
                       operator: In
                       values:
                          - eu-zone-2
```
#### **Results**

After the changes are applied, a rolling restart is initiated.

#### **What to do next**

After the cluster is restarted, check the broker.rack values of each broker. You can get the broker.rack values of multiple brokers that are in the same pool with the following command.

```
for broker in [***CLUSTER NAME***]-[***POOL NAME***]-[***ID RANGE***]; do
  kubectl exec -namespace [***NAMESPACE***] -it \
   $broker --container kafka \
   -- /bin/bash -c "cat /tmp/strimzi.properties" \
   | grep -E "broker.id|broker.rack" && echo "\n"
```
done

- *[\*\*\*CLUSTER NAME\*\*\*]* is the name of your cluster.
- *[\*\*\*POOL NAME\*\*\*]* is the name of the node pool.
- $f^{***}$ *ID RANGE\*\*\*]* is a range of broker IDs enclosed in curly braces ({}). For example, {1..3}.

This command will output the broker IDs and the rack information set for each broker. For example:

```
broker.id=0
broker.rack=eu-zone-1
broker.id=1
broker.rack=eu-zone-1
```
broker.id=2 broker.rack=eu-zone-1

# <span id="page-23-0"></span>**Configuring follower fetching**

You enable follower fetching by configuring your Kafka resource and specifying rack information in your Kafka clients.

## **About this task**

If rack awareness is enabled for Kafka brokers, consumers by default continue to consume messages from partition leaders. This behavior remains the same even if the consumer and the partition leader are located in different racks.

It is possible (especially in cloud environments) that a consumer application is in a different region than the partition leader, but there is a partition follower in the same region as the consumer application. In this case it is better to consume from the partition follower instead. This way you can avoid unnecessary traffic across data centers, reducing costs and application latency. This is called follower fetching.

Follower fetching is enabled by configuring the replica selector implementation in your Kafka resource to be rackaware. Additionally, you need to configure the client.rack property of your clients.

# **Procedure**

**1.** Update your Kafka resource.

To enable follower fetching, set the replica.selector.class broker property to the RackAwareReplicaSelector.

```
#...
kind: Kafka
spec:
   kafka:
     rack:
       topologyKey: topology.kubernetes.io/zone
     config:
       replica.selector.class: org.apache.kafka.common.replica.RackAware
ReplicaSelector
```
**2.** Wait until the rolling restart finishes.

Use the following command to monitor cluster state.

```
kubectl get pods --namespace [***NAMESPACE***] --output wide --watch
```
**3.** Configure your consumers.

```
client.rack=[***RACK ID***]
```
The  $[$ <sup>\*\*\*</sup>RACK ID<sup>\*\*\*</sup>] is one of the rack IDs (zones) that you configured in the topology.kubernetes.io/zone label. The client reads from a follower replica if a follower replica host broker has a broker.rack value that is identical with the value of client.rack on the client side. If there isn't one, the client fetches data from the leader.

# <span id="page-24-0"></span>**Default affinity rules for rack awareness**

Kafka broker pods automatically get the following affinity and anti-affinity rules when rack awareness is enabled.

# **Affinity rule**

This is a required rule, the scheduler will only schedule a broker pod to a node, if the node has the configured label set.

```
template:
  pod:
     affinity:
       nodeAffinity:
         requiredDuringSchedulingIgnoredDuringExecution:
           nodeSelectorTerms:
              - matchExpressions:
                  - key: topology.kubernetes.io/zone
                    operator: Exists
```
# **Anti-affinity rule**

This is a preferred rule, it spreads Kafka brokers evenly across racks in a best-effort manner.

```
template:
  pod:
     affinity:
       podAntiAffinity:
         preferredDuringSchedulingIgnoredDuringExecution:
           - podAffinityTerm:
                labelSelector:
                  matchLabels:
                    strimzi.io/cluster:
                    strimzi.io/name:
                topologyKey: topology.kubernetes.io/zone
             weight: 100
```
# <span id="page-24-1"></span>**Configuring Kafka broker node IDs**

Learn how you can configure Kafka brokers to get IDs from a specified range.

It might be important to specify the ID range of the Kafka brokers to avoid confusion before creating the cluster. This can be configured on the level of the Kafka node pools. Your chosen range is configured using an annotation in the KafkaNodePool resource.

```
#...
kind: KafkaNodePool
metadata:
   name: pool-a
   labels:
```

```
 strimzi.io/cluster: my-cluster
 annotations:
   strimzi.io/next-node-ids: "[0-99]"
```
In this example, a range from 0 to 99 is configured. The desired range can be provided by ranges, individual numbers, and so on. The range can also be provided in a reversed order, in that case the IDs are assigned in reversed order if possible.

# <span id="page-25-0"></span>**Configuring Kafka for Prometheus monitoring**

To monitor your Kafka cluster with Prometheus, you must configure your Kafka cluster to expose the necessary metric endpoints that integrate with your Prometheus deployment. This is done by configuring metricsConfig properties for components in your Kafka resource.

#### **About this task**

By default cluster components deployed with your Kafka resource do not expose metrics that Prometheus can scrape. In order to use Prometheus to monitor your Kafka cluster, you must enable and expose these metrics. This is done by adding a metricsConfig property to the spec of each cluster component in your Kafka resource.

Specifying metricsConfig in the Kafka resource enables the Prometheus JMX Exporter which exposes metrics through a HTTP endpoint. The metrics are exposed on port 9094. The metricsConfig property can reference a ConfigMap that holds your JMX metrics configuration or will include the metrics configurations in-line. The following steps demonstrate the configuration by referencing a ConfigMap.

### **Before you begin**

A Prometheus deployment that can connect to the metric endpoints of the Kafka cluster running in the Kubernetes environment is required. Any properly configured Prometheus deployment can be used to monitor Kafka. You can find additional information and examples on Prometheus setup in the [Strimzi documentation.](https://strimzi.io/docs/operators/0.40.0/deploying#assembly-metrics-prometheus-str)

#### **Procedure**

<span id="page-25-1"></span>**1.** Create a ConfigMap with JMX metrics configuration for both Kafka and ZooKeeper.

```
kind: ConfigMap
apiVersion: v1
metadata:
   name: kafka-metrics
   labels:
     app: strimzi
data:
   kafka-metrics-config.yml: |
     [***KAFKA METRICS CONFIGURATION***]
   zookeeper-metrics-config.yml: |
     [***ZOOKEEPER METRICS CONFIGURATION***]
```
Replace *[\*\*\*KAFKA METRICS CONFIGURATION\*\*\*]* and *[\*\*\*ZOOKEEPER METRICS CONFIGURATION\*\*\*]* with your JMX Prometheus metrics configurations.

**2.** Update your Kafka resource with metricsConfig property.

Add metricsConfig to the spec of both Kafka and ZooKeeper. The property needs to reference the ConfigMap you created in [Step 1.](#page-25-1)

#... kind: Kafka spec: kafka:

```
 metricsConfig:
     type: jmxPrometheusExporter
     valueFrom:
       configMapKeyRef:
         name: kafka-metrics
         key: kafka-metrics-config.yml
 zookeeper:
   metricsConfig:
     type: jmxPrometheusExporter
     valueFrom:
       configMapKeyRef:
         name: kafka-metrics
         key: zookeeper-metrics-config.yml
```
# **What to do next**

- Configure Prometheus and specify alert rules to start scraping metrics from the ZooKeeper and Kafka pods. You can find an example rules file (prometheus-rules.yaml) as well as various other configuration examples on the Cloudera Archive. Examples related to Prometheus are located in the /csm-operator/1.0/examples/metrics directory.
- Review Cloudera recommendations on what alerts and metrics to configure. See [Monitoring with Prometheus](https://docs.cloudera.com/csm-operator/1.1/kafka-operations/topics/csm-op-prometheus-monitoring.html).

# **Related Information**

[Cloudera Archive](https://archive.cloudera.com/p/csm-operator/1.0/) [Prometheus JMX Exporter | GitHub](https://github.com/prometheus/jmx_exporter)

# <span id="page-26-0"></span>**Listener configuration**

Client access to your cluster is set up in CSM Operator by configuring listeners in your Kafka resource. Listeners can be used to expose your brokers, allowing clients to access them.

Each listener is configured as an array in your Kafka resource. For example:

```
#...
kind: Kafka
spec:
   kafka:
     version: 3.7.0.1.0
     replicas: 3
     listeners:
        - name: plain
         port: 9092
          type: internal
          tls: false
```
You can configure any number of listeners as long as their names and ports are unique. Their configuration is also highly customizable. For an exhaustive list of accepted properties, see the GenericKafkaListener as well as other listener schema references in the Strimzi API reference.

# **Listener categories and types**

In CSM Operator, there are two categories of listeners, internal and external. Internal listeners are used to expose Kafka to clients that are internal to the Kubernetes cluster. External listeners provide a way to expose Kafka to the outside world.

Listeners are further categorized by their type. The different listener types expose Kafka with different connection mechanisms. The types of listeners available are as follows.

## **Internal listener types**

• internal

An internal type listener uses a Kubernetes headless Service that gives each broker pod a stable hostname. These hostnames are set as advertised listeners for Kafka. In addition, a ClusterIp Kubernetes Service is set up that acts as the Kafka bootstrap. The initial connection is done using the bootstrap, subsequent connections are opened using the hostnames given to the pods by the headless Kubernetes Service.

cluster-ip

With a cluster-ip type listener, individual ClusterIP type Kubernetes services are set up for each broker. The hostnames of the ClusterIP services are configured as the advertised listeners for Kafka. In addition, another ClusterIP is provisioned that acts as the Kafka bootstrap. The initial connection is done using the bootstrap, subsequent connections are opened using the ClusterIP Services corresponding to each broker.

All Kafka resources that you create with CSM Operator most likely contain an internal listener by default. This means that you can test your cluster and connect your client as soon as the cluster is up and running. To connect a client, direct it to the address of the bootstrap service that was set up by the listener. From there Kubernetes and CSM Operator handle everything else ensuring that connection requests are sent to the appropriate brokers.

# **External listener types**

• nodeport

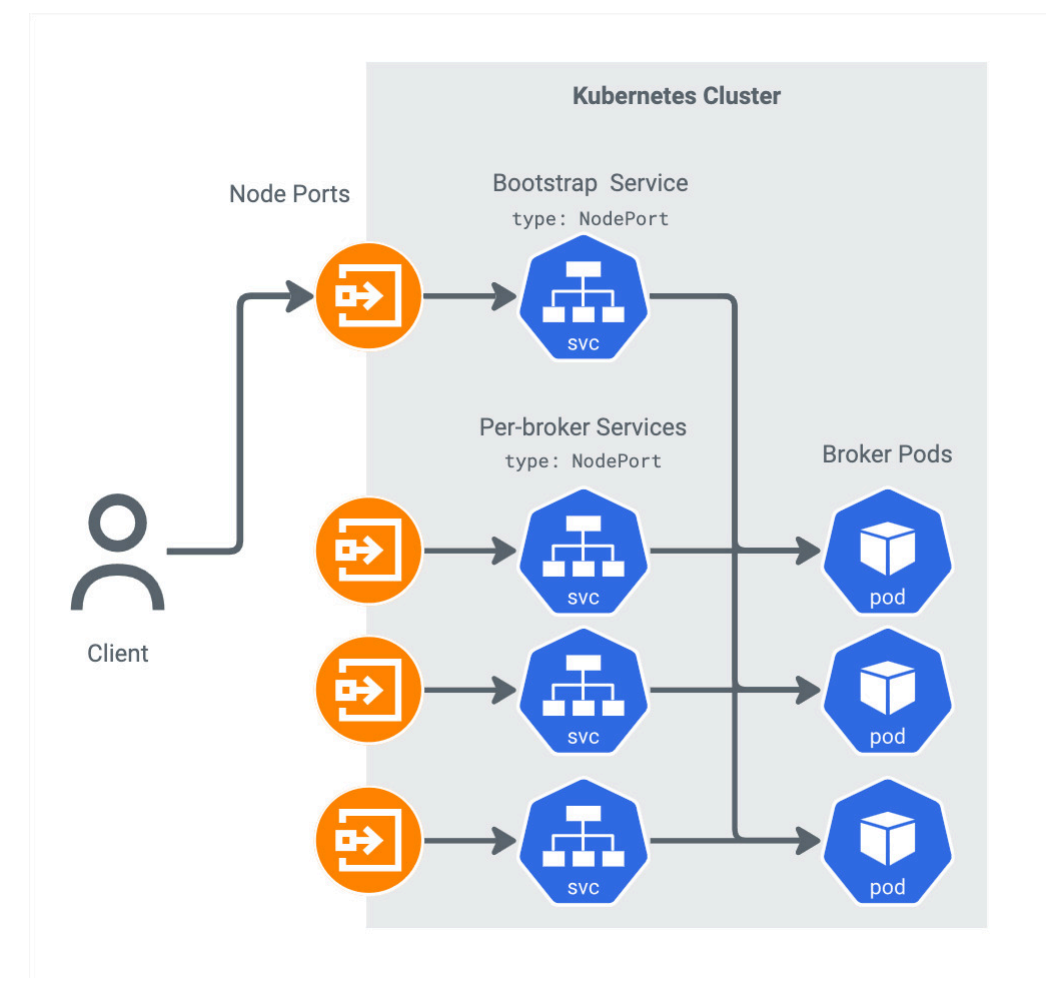

A nodeport type listener sets up NodePort type Kubernetes Services to provide external access to Kafka.

• route

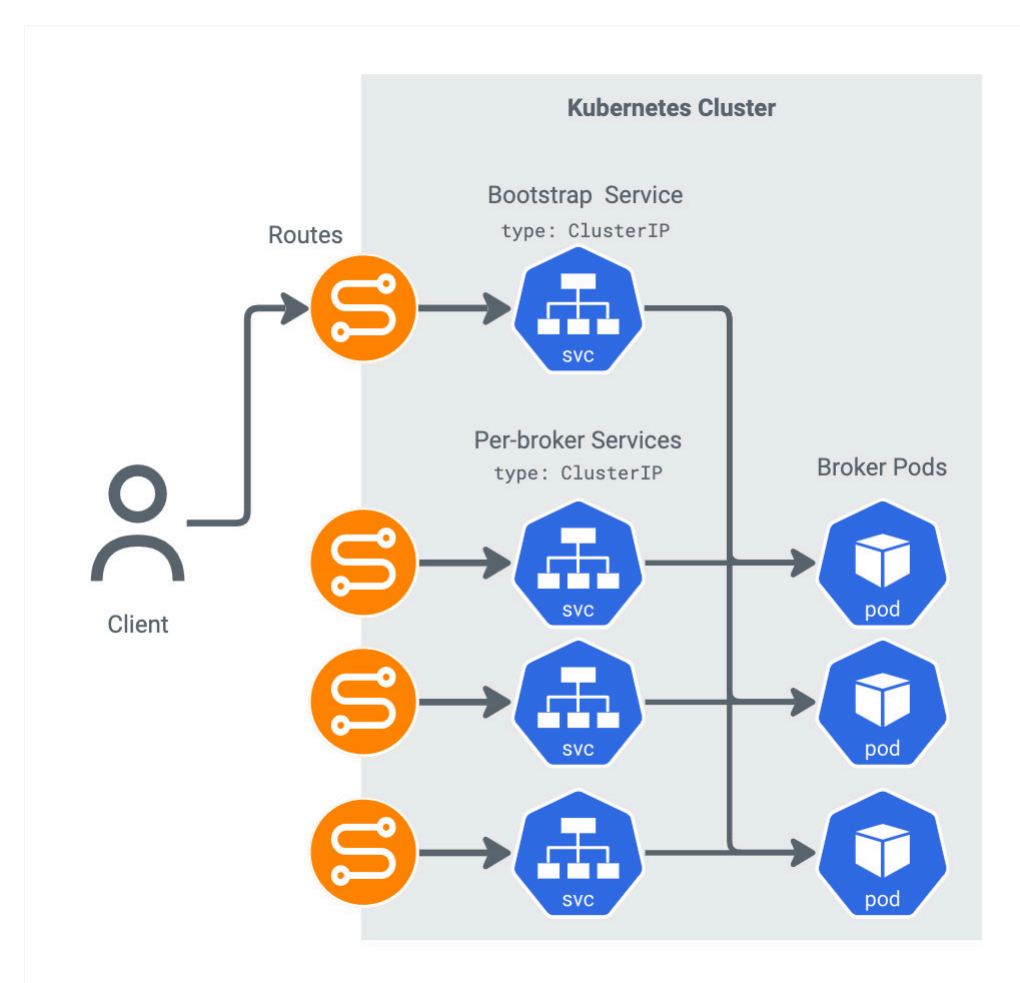

A route type listener uses OpenShift routes and the default HAProxy router to provide external access to Kafka.

• loadbalancer

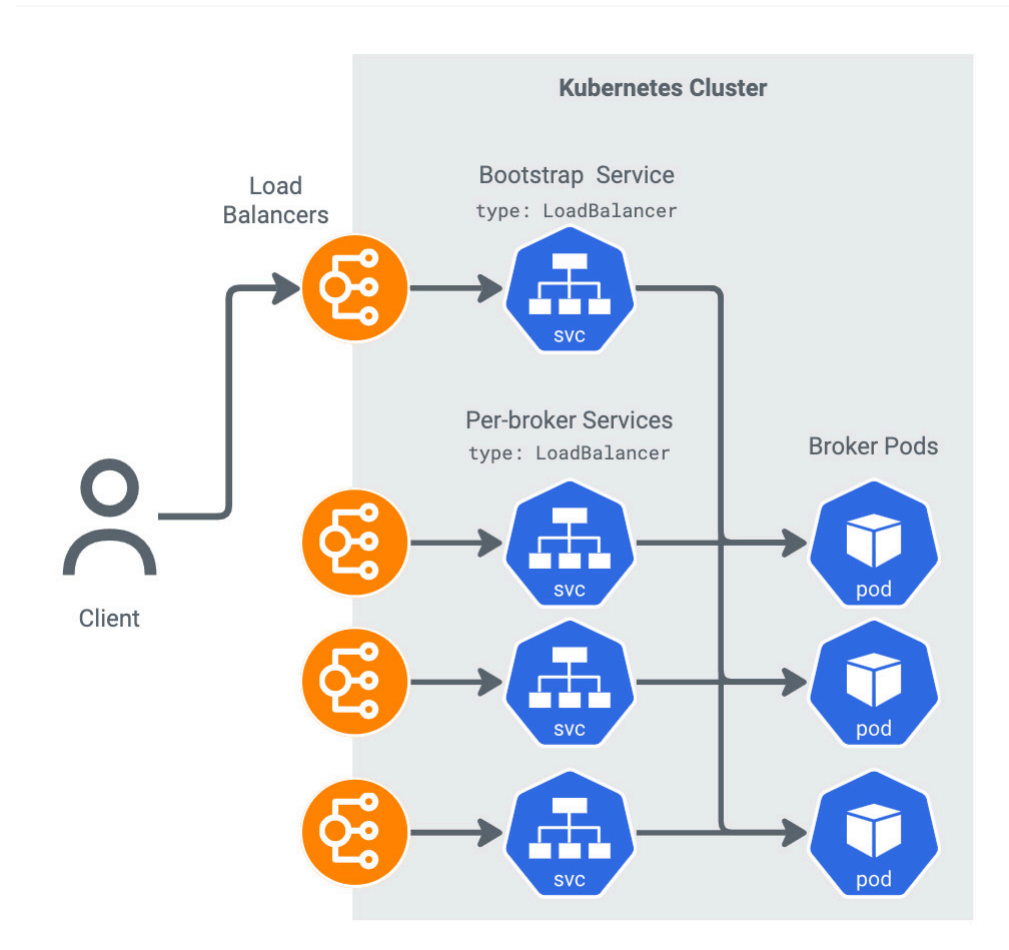

A loadbalancer type listener sets up LoadBalancer type Kubernetes Services and cloud provider or infrastructure managed load balancers to provide external access to Kafka.

• ingress

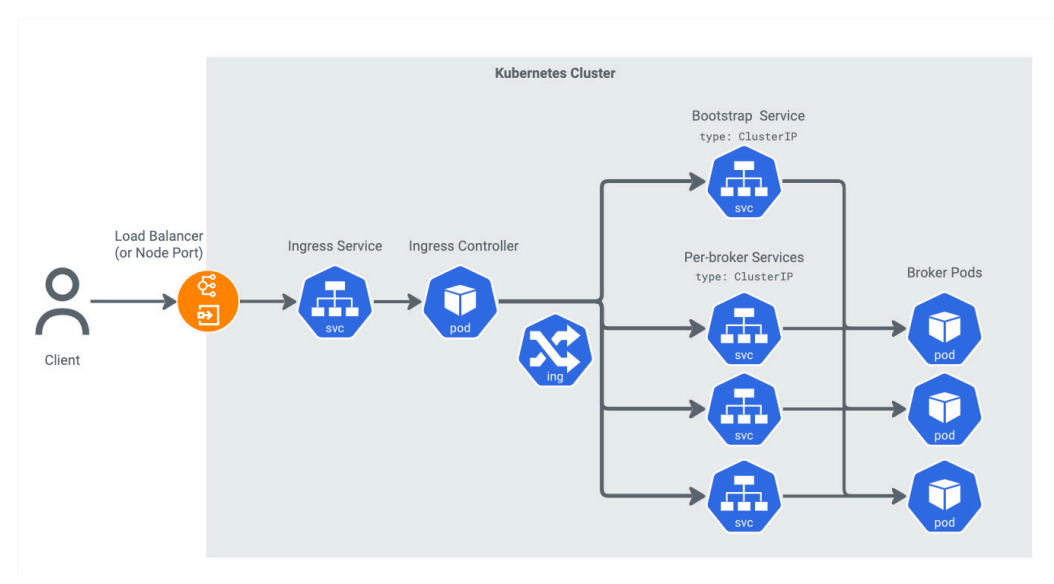

An ingress type listener uses Kubernetes Ingress and the Ingress-NGINX controller to provide external access to Kafka.

Which of the available external listener types you choose will depend on your requirements and infrastructure. Each external listener type is further documented in their dedicated section. See these sections for more information on how they work as well as instructions on how to set them up.

**Related Information**

[Strimzi API Reference](https://strimzi.io/docs/operators/0.40.0/configuring)

# <span id="page-30-0"></span>**NodePort**

Learn about Kubernetes NodePorts and how CSM Operator uses NodePorts to provide Kafka clients access to your cluster.

NodePort is a Kubernetes Service type that allocates a port, referred to as a node port, on every node of the Kubernetes cluster. NodePort ensures that all traffic routed to the node port gets to a specific pod.

In CSM Operator, you set up external cluster access with NodePorts by adding nodeport type listeners to your Kafka resource (listener.type:nodeport).

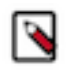

**Note:** By default the node port numbers are assigned by Kubernetes from a configurable default range. Unless you choose to configure specific port numbers, new ports might be assigned when you redeploy the Kafka resource.

Once configuration is done, CSM Operator deploys multiple NodePort Services. Specifically, you will have the following:

- One NodePort that serves as an external bootstrap. This is used by clients for the initial connection and to receive metadata (advertised listeners) from the Kafka cluster.
- A NodePort for each Kafka broker. These are used by clients to directly access the individual brokers.

The addresses of the nodes and the node ports are collected by CSM Operator and configured as the advertised listeners of the brokers. So brokers are automatically configured to advertise the right address and ports. As a result, once listener setup is complete, you can connect your clients running outside of the Kubernetes network by directing them to the NodePort Service that acts as the external bootstrap. Kubernetes handles everything else and ensures that client requests are routed to the correct brokers.

# <span id="page-30-1"></span>**Configuring nodeport listeners**

Complete the following steps to set up and configure a nodeport type listener in CSM Operator. The following steps also include an example on how to connect a Kafka console client to the cluster.

# **About this task**

These steps demonstrate basic listener configuration with typical customizations. In addition to the configuration shown here, you can further customize your listener and enable or disable TLS encryption using the tls property, specify a client authentication mechanism with the authentication property, as well as add various additional configurations using the configuration property. For a comprehensive list of available properties, see the *GenericKafkaListener schema reference* in the Strimzi API reference.

# **Procedure**

**1.** Configure your Kafka resource.

Add an external listener that has its type property set to nodeport. In addition, Cloudera recommends that you customize your listeners and specify exact port numbers with the nodePort property. This way, you do not need to reconfigure your clients every time you redeploy Kafka.

However, note that no validation is done, so you must ensure that the configured ports are not used by any other service and are within the range assigned for node ports. If port numbers are not specified, CSM Operator chooses available ports from the range assigned to node ports.

The following snippet shows a configuration where listener.type is set to nodeport and exact port numbers are also specified.

```
#...
kind: Kafka
spec:
   kafka:
     listeners:
        - name: external
         port: 9094
         type: nodeport
         tls: true
         authentication:
            type: tls
         configuration:
            bootstrap:
              nodePort: 32000
            brokers:
              - broker: 0
                nodePort: 32001
              - broker: 1
                nodePort: 32002
              - broker: 2
                nodePort: 32003
```
**2.** Verify that NodePort Services are created and running.

kubectl get services --namespace [\*\*\*NAMESPACE\*\*\*]

The output will be similar to the following example.

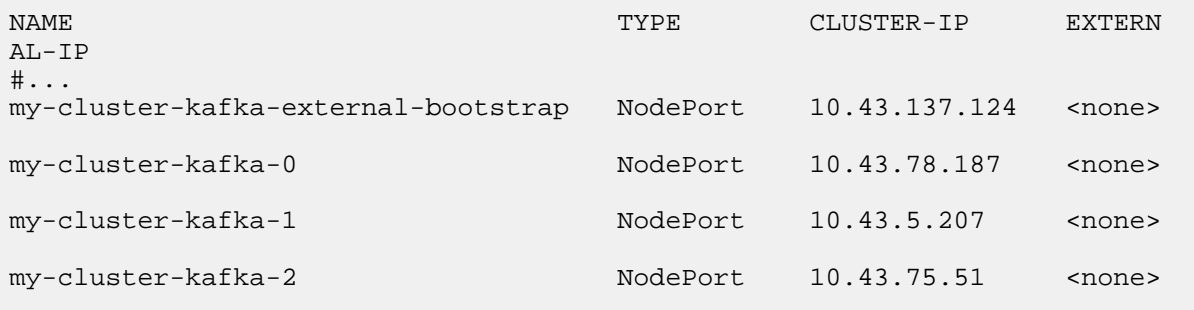

Notice that there is a NodePort Service deployed for each Kafka broker. Additionally you have a separate external bootstrap NodePort called *[\*\*\*CLUSTER NAME\*\*\*]*-kafka-external bootstrap. Clients connecting to the Kafka cluster should be directed to the external bootstrap.

**3.** Get the node port of the external bootstrap service.

kubectl get service [\*\*\*CLUSTER NAME\*\*\*]-kafka-external-bootstrap \ --namespace [ \*\*\* NAMESPACE \*\*\* ] \

--output=jsonpath='{.spec.ports[0].nodePort}{"\n"}'

**4.** Get the address (hostname or IP) of any node.

```
kubectl get node [***NODE NAME***] \
   --output=jsonpath='{range.status.addresses[*]}{.type}{"\t"}{.address}{"
\n"}'
```
**5.** Configure and run your client.

The following example shows a Kafka console producer.

```
kafka-console-producer.sh \
  --bootstrap-server [***NODE ADDRESS***]:[***NODE PORT***] \
  --topic [***TOPIC***]
```
# **Results**

A nodeport type listener is configured. External Kafka clients can now access your Kafka cluster through the NodePort Services.

**Related Information**

[Service | Kubernetes](https://kubernetes.io/docs/concepts/services-networking/service/#nodeport)

[Accessing Kafka: Part 2 – Node ports | Strimzi blog](https://strimzi.io/blog/2019/04/23/accessing-kafka-part-2/) [GenericKafkaListener schema reference | Strimzi API reference](https://strimzi.io/docs/operators/0.40.0/configuring#type-GenericKafkaListener-reference)

# <span id="page-32-0"></span>**Route**

Routes is an OpenShift concept and solution that allows you to expose Kubernetes Services at a public URL so that external clients can reach your applications running in the Kubernetes cluster.

In CSM Operator, you set up external cluster access using Openshift routes by adding a route type listener to your Kafka resource (listener.type:route).

Once configuration is done, CSM Operator deploys multiple routes as well as multiple ClusterIP type Kubernetes Services. This means that you will have the following:

- A route and a corresponding ClusterIP that serves as an external bootstrap. This is used by clients for the initial connection and to receive metadata (advertised listeners) from the Kafka cluster.
- A unique route and a CluserIP for each Kafka Broker. The routes and the corresponding ClusterIPs are used to access the brokers directly and to distinguish the traffic for different brokers.

Kafka clients connect to the bootstrap route, which routes the request through the bootstrap ClusterIP to one of the brokers. From this broker, the client receives metadata that contains the hostnames of the per-broker routes. The client uses these addresses to connect to the routes dedicated to the specific broker. Afterward, the route directs traffic through its corresponding ClusterIP to its corresponding broker.

CSM Operator uses the HAProxy router and sets up routes with passthrough termination. This results in the following:

- Traffic going through a route is always secured and uses TLS encryption.
- Encrypted traffic is sent to the ClusterIP Service without data being decrypted in the process.
- The port that the routes listen on is fixed and is always 443. This is because HAProxy uses port 443 by default for HTTPS requests.

CSM Operator collects the hostnames assigned to the routes and uses the addresses to configure the advertised listeners in the Kafka brokers. So brokers are automatically configured to advertise the right address and ports. As a result, once setup is complete, you can connect your clients running outside of the Kubernetes network by directing them to the bootstrap route. Kubernetes and OpenShift handle everything else and ensure that client requests are routed to the correct brokers.

# <span id="page-33-0"></span>**Configuring route listeners**

Complete the following steps to set up and configure a route type listener in CSM Operator. The following steps also include an example on how to connect a Kafka console client to the cluster.

## **About this task**

These steps demonstrate basic listener configuration with typical customizations. In addition to the configuration shown here, you can further customize your listener and specify a client authentication mechanism with the authenti cation property and add various additional configurations using the configuration property. For a comprehensive list of available properties, see *GenericKafkaListener* schema reference in the Strimzi API reference.

# **Procedure**

**1.** Configure your Kafka resource.

Add an external listener that has its type property set to route. Additionally, you must ensure that tls is set to true as TLS/SSL encryption is mandatory when using routes.

Optionally, you can further customize the listener. For example, the following configuration snippet shows an example where the hostnames of routes are specified with the host property.

```
#...
kind: Kafka
spec:
   kafka:
     listeners:
       - name: external
         port: 9094
         type: route
         tls: true
         authentication:
            type: tls
         configuration:
           bootstrap:
              host: kafka-bootstrap.router.com
            brokers:
              - broker: 0
                host: kafka-0.router.com
              - broker: 1
                host: kafka-1.router.com
              - broker: 2
                host: kafka-2.router.com
```
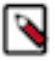

**Note:** Hosts are automatically assigned by OpenShift if you do not assign them. If you choose to override hostnames, ensure that they are available for use and match the configuration of the router as CSM Operator does not perform any validation.

**2.** Verify that the configured services are created and ready.

oc get svc

**3.** Get the host of the bootstrap route.

```
oc get routes [***CLUSTER NAME***]-kafka-bootstrap \
   --output=jsonpath='{.status.ingress[0].host}{"\n"}'
```
**4.** Extract the TLS certificate from your broker and import it into a Java truststore file.

Extracting the TLS certificate is required because TLS encryption is mandatory when using routes. Because of this, you must run your clients with a valid certificate. You can use the OpenShift CLI (oc) to extract the certificate and the keytool utility to import the certificate into a Java truststore file. For example:

```
oc extract secret/[***CLUSTER NAME***]-cluster-ca-cert \
   --keys=ca.crt --to=- > ca.crt
keytool -import -trustcacerts -alias [***ALIAS***] \
  -file ca.crt \setminus-keystore truststore.jks \
   -storepass [***PASSWORD***] \
   -noprompt
```
- **5.** Ensure that the resulting truststore is available on the machine where you run your client and that the client has access to the file.
- **6.** Configure and run your client.

The following example shows a Kafka console producer.

```
kafka-console-producer.sh \
  --bootstrap-server [***BOOTSTRAP ROUTE HOST***]:443 \
   --producer-property security.protocol=SSL \
  --producer-property ssl.truststore.password=[***PASSWORD***] \
  --producer-property ssl.truststore.location=[***TRUSTSTORE LOCATION***]
\lambda--topic [***TOPIC***]
```
**Tip:** Instead of passing TLS/SSL properties directly using the --producer-property option, you can also create a configuration file containing the properties and pass the file with --producer.config option.

# **Related Information**

[Service | Kubernetes](https://kubernetes.io/docs/concepts/services-networking/service/#nodeport) [Accessing Kafka: Part 3 – OpenShift Routes | Strimzi blog](https://strimzi.io/blog/2019/04/30/accessing-kafka-part-3/) [GenericKafkaListener schema reference | Strimzi API reference](https://strimzi.io/docs/operators/0.40.0/configuring#type-GenericKafkaListener-reference)

# <span id="page-34-0"></span>**Load balancer**

Load balancers automatically and efficiently distribute network traffic between multiple backend servers. A load balancer setup can be used in CSM Operator to expose your Kafka brokers to the outside world.

There are many load balancer implementations available and all cloud providers provide their own solutions. Different implementations handle load balancing on different levels of the network, most commonly you have layer 4 (transport) and layer 7 (application) load balancing. CSM Operator uses layer 4 load balancing. This is because common load balancer implementations do not support the Kafka protocol.

In CSM Operator, you set up external cluster access using load balancers by adding a loadbalancer type listener to your Kafka resource (listeners.type:loadbalancer).

Once configuration is done, CSM Operator sets up multiple load balancers as well as multiple LoadBalancer type Kubernetes Services. This means that you will have the following:

- A load balancer and a corresponding LoadBalancer Service that serves as an external bootstrap. This is used by clients for the initial connection and to receive metadata (advertised listeners) from the Kafka cluster.
- A unique load balancer and a LoadBalancer Service for each Kafka Broker.

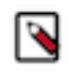

**Note:** Do not confuse the LoadBalancer type Service with the actual load balancers. The LoadBalancer Services are managed by Kubernetes. The load balancers are separate entities and are managed by the infrastructure or cloud provider.

CSM Operator creates the LoadBalancer type Services first. Following the creation of the Services, the load balancers are automatically created. Typically your infrastructure provider assigns the load balancer a hostname and IP address. These are automatically added to the status section of the Kafka resource. CSM Operator collects both hostname and IP address and uses them to configure the advertised listeners of your Kafka brokers.

CSM Operator uses hostnames instead of IP addresses by default. This is because load balancer IP addresses might change, the hostnames, however, are fixed and remain the same as long as the load balancer is running. By default, CSM Operator uses the IP address if there is no hostname assigned to the load balancer. In case you want to use IP addresses, you can do so by manually configuring them during setup.

Once the listener is configured, you can connect your clients running outside of the Kubernetes network by directing them to the bootstrap load balancer. The load balancers, Kubernetes, and Kafka handle everything else and ensure that client requests are routed to the correct brokers.

# <span id="page-35-0"></span>**Configuring load balancer listeners**

Complete the following steps to set up and configure a loadbalancer listener in CSM Operator. The following steps also include an example on how to connect a Kafka console client to the cluster.

## **About this task**

These steps demonstrate basic listener configuration with typical customizations. In addition to the configuration shown here, you can further customize your listener and enable and disable TLS encryption using the tls property, specify a client authentication mechanism with the authentication property, as well as add various additional configurations using the configuration property. For a comprehensive list of available properties, see the *GenericKafkaListener schema reference* in the Strimzi API reference.

# **Procedure**

**1.** Configure your Kafka resource.

Add a new external listener that has its type set to loadbalancer.

Optionally, you can further customize the listener. For example, the following configuration snippet shows an example where the advertised hostnames and ports are specified using advertisedHost and advertisedPort properties.

```
#...
kind: Kafka
spec:
   kafka:
     listeners:
        - name: external
         port: 9094
         type: loadbalancer
         tls: true
         authentication:
            type: tls
         configuration:
           brokers:
              - broker: 0
                advertisedHost: my-broker-0.cloudera.com
                advertisedPort: 12340
              - broker: 1
                advertisedHost: my-broker-1.cloudera.com
                advertisedPort: 12341
              - broker: 2
                advertisedHost: my-broker-2.cloudera.com
```

```
 advertisedPort: 12342
```
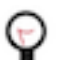

**Tip:** The advertisedHost property also accepts IP addresses. Specify IP addresses instead if DNS resolution does not work for the Kafka clients. Configuring exact hostnames or ports does not change the hostname or port of the load balancer, instead it changes the address advertised by Kafka.

**2.** Verify that LoadBalancer type services as well as load balancers are running

```
kubectl get services --namespace [ *** NAMESPACE *** ]
```
The output will be similar to the following example.

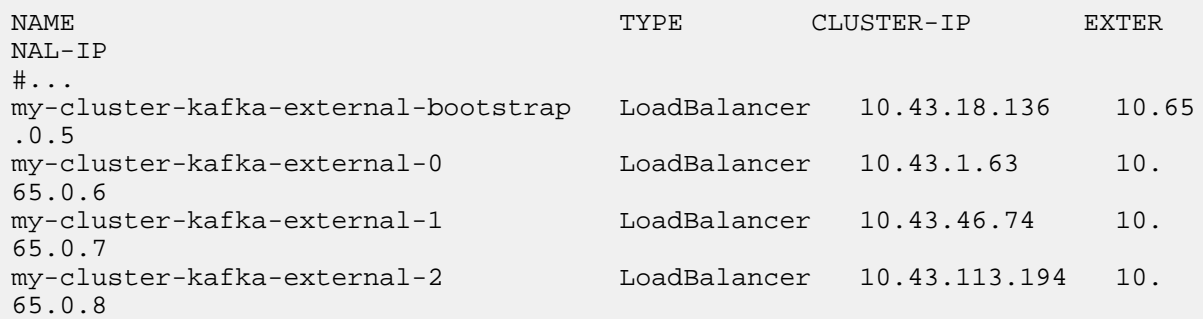

Notice that there is a LoadBalancer Service deployed for each Kafka broker. Additionally you have a separate external bootstrap LoadBalancer called *[\*\*\*CLUSTER NAME\*\*\*]*-kafka-external-bootstrap.

Clients connecting to the Kafka cluster should be directed to the external bootstrap. The addresses in the EXTE RNAL-IP column are the hostnames or IPs of the load balancers. Having this column populated with values indicates that the load balancers are created.

**3.** Extract the TLS certificate form your broker and import it into a Java truststore file.

Doing the following is only required if you have TLS/SSL encryption enabled for the load balancer listener.

```
kubectl get secret [***CLUSTER NAME***]-cluster-ca-cert \
  --namespace [***NAMESPACE***] --output jsonpath='{.data.ca\.crt}' \
  | base64 - d > ca.crt
```

```
keytool -import -trustcacerts -alias [***ALIAS***] \
  -file ca.crt \setminus -keystore truststore.jks \
   -storepass [***PASSWORD***] \
   -noprompt
```
- **4.** Ensure that the resulting truststore is available on the machine where you run your client and that the client has access to the file.
- **5.** Get the address of the bootstrap load balancer.

```
kubectl get kafka [***CLUSTER NAME***] \
  --namespace [ *** NAMESPACE *** ] \
   --output=jsonpath='{.status.listeners[?(@.name=="[***LISTENER
 NAME***]")].bootstrapServers}{"\n"}'
```
Clients that you want to connect to the cluster should be directed to this address.

**6.** Configure and run your client.

The following example shows a Kafka console producer. Configuring TLS/SSL related properties is only required if TLS/SSL is enabled for the load balancer listener.

kafka-console-producer.sh \ --bootstrap-server [\*\*\*BOOTSTRAP LOAD BALANCER HOST\*\*\*]:9094

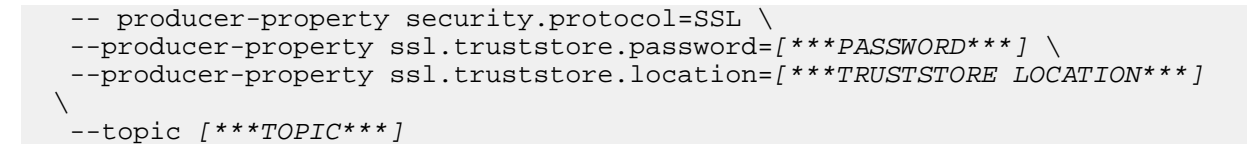

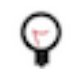

**Tip:** Instead of passing TLS/SSL properties directly using the --producer-property option, you can also create a configuration file containing the properties and pass the file with --producer.config option.

### **Related Information**

[Service | Kubernetes](https://kubernetes.io/docs/concepts/services-networking/service/#nodeport) [Accessing Kafka: Part 4 – Load Balancers | Strimzi blog](https://strimzi.io/blog/2019/05/13/accessing-kafka-part-4/) [GenericKafkaListener schema reference | Strimzi API reference](https://strimzi.io/docs/operators/0.40.0/configuring#type-GenericKafkaListener-reference)

# <span id="page-37-0"></span>**Ingress**

You can use Ingress to route HTTP/HTTPS traffic from outside the cluster to services within the cluster.

**Important:** If you are on OpenShift, use OpenShift routes (route type listeners) to configure external access to the cluster instead of Ingress.

Ingress has two main components. You have Ingress resources, which define the traffic routing rules to your services and pods. In addition, you have Ingress controllers, which route incoming requests based on the rules defined by Ingress resources.

The Ingress API is a native part of Kubernetes, Ingress controllers are not. This means that while creating Ingress resources is possible by default on any Kubernetes cluster, the Ingress controller must be installed separately, otherwise, Ingress cannot function.

While there are numerous controller implementations available for Kubernetes, CSM Operator only supports Ingress-Nginx controllers running in TLS passthrough mode.

In CSM Operator, you set up external cluster access with Ingress by adding an ingress type listener to your Kafka resource (listener.type:ingress) and specify the hostnames for each broker and a bootstrap using the configuration property. In addition, TLS must be enabled for the listener, and, depending on your environment, specifying the Ingress class might be required.

Once configuration is done, CSM Operator deploys multiple Ingress resources as well as multiple ClusterIP Services. This means that you will have the following:

- An Ingress and a corresponding ClusterIP that serves as an external bootstrap. This is used by clients for the initial connection and to receive metadata (advertised listeners) from the Kafka cluster.
- A unique Ingress and a ClusterIP for each Kafka Broker. These are used to access the brokers directly and to distinguish the traffic for different brokers.

Kafka clients connect to the bootstrap Ingress, which routes the request through the corresponding bootstrap service to one of the brokers. Connections to the individual brokers are then established using advertised listeners received from the broker. Traffic is then routed from the client to the broker through the broker-specific Ingresses and services.

Once the listener is configured, you can connect your clients running outside of the Kubernetes network by directing them to the bootstrap Ingress. Kubernetes, Ingress, and Kafka handle everything else and ensure that client requests are routed to the correct brokers.

# **Related Information**

[Ingress-Nginx Controller | Kubernetes Github.io](https://kubernetes.github.io/ingress-nginx/)

# <span id="page-37-1"></span>**Configuring ingress listeners**

Complete the following steps to set up and configure an ingress listener in CSM Operator. The following steps also include an example on how to connect a Kafka console client to the cluster.

# **About this task**

These steps demonstrate basic listener configuration. In addition to the configuration shown here, you can further customize your listener and specify a client authentication mechanism with the authentication property and add various additional configurations using the configuration property. For a comprehensive list of available properties, see *GenericKafkaListener schema reference* in the Strimzi API reference.

# **Before you begin**

- Ensure that an [Ingress-Nginx controller](https://kubernetes.github.io/ingress-nginx/) is deployed in your Kubernetes cluster.
- Ensure that the Ingress-Nginx controller has [TLS Passthrough](https://kubernetes.github.io/ingress-nginx/user-guide/tls/#ssl-passthrough) enabled.

# **Procedure**

**1.** Configure your Kafka resource.

To set up an ingress type listener, you need to configure multiple properties in your Kafka resource.

- a) Add an external listener that has its type property set to ingress.
- b) Specify Ingress hosts used for the different brokers as well as the bootstrap.

This is done with the configuration property. Add the hostnames to the bootstrap and broker-*[\*\*\*INDEX\*\*\*]* prefixes that identify the bootstrap and brokers.

- c) Ensure that tls is set to true.
- d) Specify the Ingress class with the class property.

Once configuration is done, your Kafka resource should look similar to the following example.

```
\# \ldotskind: Kafka
spec:
   kafka:
     listeners:
       - name: external
         port: 9094
         type: ingress
         tls: true
         authentication:
            type: tls
         configuration:
            bootstrap:
              host: my-bootstrap.cloudera.com
            brokers:
              - broker: 0
                host: my-broker-0.cloudera.com
              - broker: 1
                host: my-broker-1.cloudera.com
              - broker: 2
                host: my-broker-2.cloudera.com
            class: nginx
```
**2.** Verify that both Ingress resources and ClusterIP Services are created and running. Use kubectl get ingress to list ingresses.

kubectl get ingress --namespace [\*\*\*NAMESPACE\*\*\*]

The output will be similar to the following example.

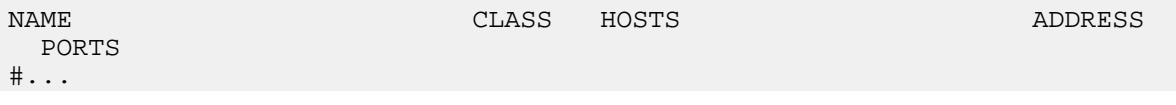

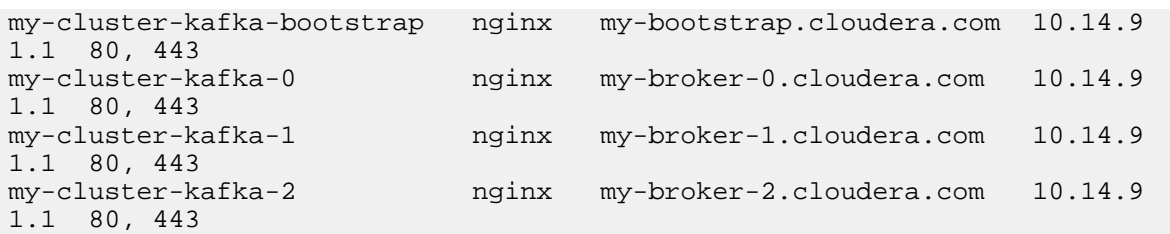

Use kubectl get servicesto list Kubernetes Services.

kubectl get services --namespace [\*\*\*NAMESPACE\*\*\*]

The output will be similar to the following example.

-storepass [\*\*\*PASSWORD\*\*\*] \

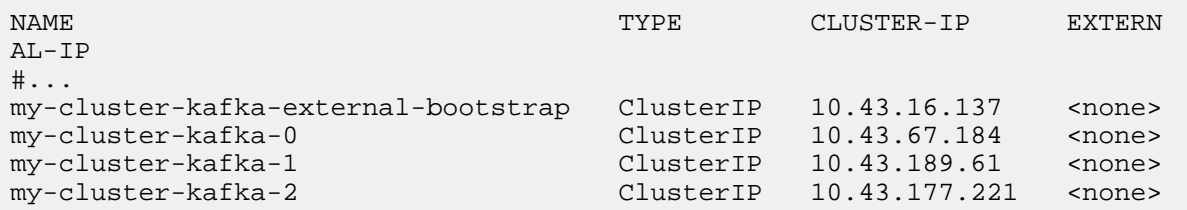

**3.** Extract the TLS certificate from your broker and import it into a Java truststore file.

Extracting the TLS certificate is required because TLS encryption is mandatory when using Ingress. Because of this, you must run your clients with a valid certificate. You can use the kubectl get to extract the certificate and the keytool utility to import the certificate into a Java truststore file. For example:

```
kubectl get secret [***CLUSTER NAME***]-cluster-ca-cert \
  --namespace [***NAMESPACE***]--output jsonpath='{.data.ca\.crt}' \
  \vert base64 -d > ca.crt
keytool -import -trustcacerts -alias [***ALIAS***] \
  -file ca.crt \setminus -keystore truststore.jks \
```
- **4.** Ensure that the resulting truststore is available on the machine where you will run your client and that the client has access to the file.
- **5.** Configure your client.

-noprompt

The following example shows a Kafka console producer. The port used by Ingress is typically 443.

```
kafka-console-producer.sh \
   --bootstrap-server [***BOOTSTRAP INGRESS HOST***]:443 \
   --producer-property security.protocol=SSL \
  --producer-property ssl.truststore.password=[***PASSWORD***] \
  --producer-property ssl.truststore.location=[***TRUSTSTORE LOCATION***]
\setminus --topic [***TOPIC***]
```
**Tip:** Instead of passing TLS/SSL properties directly using the --producer-property option, you can also create a configuration file containing the properties and pass the file with --producer.config option.

# **Related Information**

[Service | Kubernetes](https://kubernetes.io/docs/concepts/services-networking/service/#nodeport) [Accessing Kafka: Part 5 – Ingress | Strimzi blog](https://strimzi.io/blog/2019/05/23/accessing-kafka-part-5/) [GenericKafkaListener schema reference | Strimzi API reference](https://strimzi.io/docs/operators/0.40.0/configuring#type-GenericKafkaListener-reference)

# <span id="page-40-0"></span>**Logging**

Learn how you can configure logging for the Strimzi Cluster Operator, Kafka, and Kafka cluster components.

# <span id="page-40-1"></span>**Configuring logging for the Strimzi Cluster Operator**

You configure logging for the Strimzi Cluster Operator by editing the strimzi-cluster-operator ConfigMap.

Strimzi Cluster Operator logging is configured through a ConfigMap named strimzi-cluster-operator. This ConfigMap is created when the Strimzi Cluster Operator is installed. It uses log4j2 configuration.

You can configure logging by modifying the data.log4j2.properties values in the ConfigMap. Use kubectl edit to modify the ConfigMap.

```
kubectl edit configmap strimzi-cluster-operator \
   --namespace [***STRIMZI CLUSTER OPERATOR NAMESPACE***]
```
The ConfigMap enables you to configure various aspects of logging, including the interval at which logging configuration is reloaded, the root logger level, the log output format, and the log levels for different components. You can also control the logging levels for the Kafka AdminClient, ZooKeeper ZKTrustManager, and Netty. Applying the new logging configuration is dynamic, you do not need to restart the Strimzi Cluster Operator.

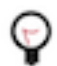

**Tip:** You can also set the logging level when installing the Strimzi Cluster Operator with the loglevel Helm chart property. For example, --set logLevel=*[\*\*\*LEVEL\*\*\*]*.

# <span id="page-40-2"></span>**Configuring logging for Kafka cluster components**

Learn how to configure logging for Kafka cluster components. You can configure logging for these components directly in the Kafka resource, or by referencing a ConfigMap.

The logging properties of Kafka cluster components like Kafka brokers, ZooKeeper, Cruise Control, and all other components deployed and managed through the Kafka resource are configured in the Kafka resource.

Logging properties are specified in spec.*[\*\*\*COMPONENT\*\*\*]*.logging. Logging properties can be added directly to this property, or can be defined in an external ConfigMap that is referenced in the Kafka using configMapKeyRef property.

You choose the configuration method by setting the logging.type property to either inline or external.

# **Inline**

Inline configuration means that you directly specify the logging properties in the Kafka resource at the spec of each component.

```
#...
kind: Kafka
spec:
   #...
     logging:
       type: inline
       loggers:
          kafka.root.logger.level: INFO
```
**External**

External configuration means that you reference your own ConfigMap that holds the logging properties.

```
#...
kind: Kafka
spec:
   #...
    logging:
       type: external
       valueFrom:
          configMapKeyRef:
            name: my-config-map
            key: my-config-map-key
```
A ConfigMap is generated for each Kafka cluster component after pod creation. These ConfigMaps contain the actual logging configuration. Do not edit the generated ConfigMaps directly, as direct changes are ignored.

Depending on the changes made, they are either applied dynamically, or a rolling restart is triggered.

The following Kafka cluster components use log4j configuration:

- Kafka
- ZooKeeper

The following Kafka cluster components use log4j2 configuration:

- CruiseControl
- UserOperator
- EntityOperator

## **Related Information**

[Logging options for Kafka components and operators | Strimzi](https://strimzi.io/docs/operators/0.40.0/deploying#logging_options_for_kafka_components_and_operators)

# <span id="page-41-0"></span>**Deploying and configuring the Strimzi Entity Operator**

Learn how to deploy and configure the Strimzi Entity Operator in your cluster by configuring your Kafka resource. Deploying the Entity Operator is required if you want to use custom resources to manage Kafka topics and users in your cluster.

The Entity Operator is responsible for managing Kafka users (clients) and Kafka topics in your Kafka cluster. The Entity Operator comprises the following two operators.

- Strimzi Topic Operator An operator application that creates and manages Kafka topics in your Kafka cluster with KafkaTopic resources.
- Strimzi User Operator An operator application that creates and manages Kafka users in your Kafka cluster with KafkaUser resources.

To deploy and configure the Entity Operator you configure your Kafka resource to include the entityOperator property. The entityOperator property can include topicOperator and userOperator properties.

These properties specify which of the two operators are deployed with the Entity Operator. You can choose to deploy either the Topic or User Operator, or deploy both at once.

The following example deploys both the Topic and User Operator with default configurations.

```
#...
kind: Kafka
spec:
   entityOperator:
     topicOperator: {}
```
userOperator: {}

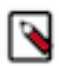

**Note:** Your configuration must include either the topicOperator or userOperator property. If neither are included, the Entity Operator is not deployed.

You can further configure all three operators by including additional supported properties in the configuration. The entityOperator property can include the template property that specifies configuration related to pod and deployment templates. The topicOperator and userOperator support various sub-properties that allow you to configure watched namespaces, reconciliation intervals, and others.

The Entity, Topic, and User Operator are deployed by the Strimzi Cluster Operator. On successful deployment, the Cluster Operator creates an Entity Operator deployment and pod. The Topic and User Operator run within the pod in their own containers.

Deploying the Topic or User Operator as standalone components is not supported in CSM Operator.

**Related Information**

[EntityOperatorSpec schema reference | Strimzi API Reference](https://strimzi.io/docs/operators/0.40.0/configuring#type-EntityOperatorSpec-reference)

# <span id="page-42-0"></span>**Deploying and configuring the Strimzi Topic Operator**

You deploy and configure the Strimzi Topic Operator by configuring the entityOperator property in your Kafka resource to include topicOperator properties. Deploying the Topic Operator is required if you want to manage Kafka topics with KafkaTopic resources instead of the KafkaAdmin API.

# **About this task**

The Topic Operator enables you to manage Kafka topics using KafkaTopic resources. In CSM Operator, you deploy the Topic Operator through the Strimzi Entity Operator. The Entity and Topic Operator are both deployed by the Strimzi Cluster Operator.

To deploy the Topic Operator, you configure the entityOperator property in your Kafka resource to include topi cOperator properties. You configure the Topic Operator by specifying additional sub-properties in the topicOperator property.

By default, the Topic Operator watches KafkaTopic resources in the namespace of the Kafka cluster deployed by the Cluster Operator. You can also specify a namespace to watch using the watchedNamespace property.

A single Topic Operator can watch a single namespace. One namespace should be watched by only one Topic Operator. If you are deploying multiple Kafka clusters into the same namespace, enable the Topic Operator for only one Kafka cluster or use the watchedNamespace property to configure the Topic Operators to watch other namespaces

# **Before you begin**

- Strimzi must be installed in your cluster. The Strimzi Cluster Operator must be running. See [Installation](https://docs.cloudera.com/csm-operator/1.1/installation/topics/csm-op-install-overview.html).
- For a full list of supported properties, see the [EntityTopicOperatorSpec](https://strimzi.io/docs/operators/0.40.0/configuring#type-EntityTopicOperatorSpec-reference) schema reference in the Strimzi API Reference.

#### **Procedure**

**1.** Edit the entityOperator property in your Kafka resource to include topicOperator properties.

The following example configures the Topic Operator to watch a specified namespace. Additionally, it configures the reconciliation interval as well as various resource properties.

```
#...
kind: Kafka
spec:
   entityOperator:
```

```
 topicOperator:
  watchedNamespace: [***TOPIC NAMESPACE ***]
  reconciliationIntervalMs: 60000
  resources:
     requests:
       cpu: "1"
       memory: 500Mi
     limits:
       cpu: "1"
       memory: 500Mi
```
If you want to deploy the Topic Operator with default configuration, add an empty object ({}).

```
\# \ldotskind: Kafka
spec:
   entityOperator:
     topicOperator: {}
```
**2.** Create or update your Kafka resource.

```
kubectl apply --filename [***YAML CONFIG***] --namespace [***NAMESPACE***]
```
**3.** Verify the status of the deployment.

```
kubectl get pods --namespace [***NAMESPACE***]
```
If deployment is successful, you should see an Entity Operator pod in the output.

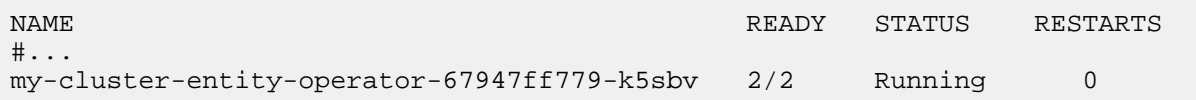

The READY column shows the number of replicas that are ready/expected. Deployment is successful when the STATUS displays as Running.

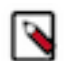

**Note:** The Topic Operator is running in a container within the Entity Operator pod.

# **What to do next**

Create and manage Kafka topics with KafkaTopic resources. See [Managing topics.](https://docs.cloudera.com/csm-operator/1.1/kafka-operations/topics/csm-op-managing-topics.html)

# <span id="page-43-0"></span>**Deploying and configuring the Strimzi User Operator**

You deploy and configure the Strimzi User Operator by configuring the entityOperator property in your Kafka resource to include userOperator properties. Deploying the User Operator is required if you want to manage Kafka users with KafkaUser resources instead of the KafkaAdmin API.

# **About this task**

The User Operator enables you to manage Kafka users (clients) with KafkaUser resources. In CSM Operator you deploy the User Operator through the Strimzi Entity Operator. The Entity and User Operator are both deployed by the Strimzi Cluster Operator.

To deploy the User Operator, you configure the entityOperator property in your Kafka resource to include userOper ator properties. You configure the User Operator by specifying additional sub-properties in the userOperator property. By default, the User Operator watches KafkaUser resources in the namespace of the Kafka cluster deployed by the Cluster Operator. You can also specify a namespace to watch using the watchedNamespace property. A single User Operator can watch a single namespace. One namespace should be watched by only one User Operator.

# **Before you begin**

- Strimzi must be installed in your cluster. The Strimzi Cluster Operator must be running. See [Installation](https://docs.cloudera.com/csm-operator/1.1/installation/topics/csm-op-install-overview.html).
- For a full list of supported properties, see the [EntityUserOperatorSpec](https://strimzi.io/docs/operators/0.40.0/configuring#type-EntityUserOperatorSpec-reference) schema reference in the Strimzi API Reference.

# **Procedure**

**1.** Edit the entityOperator property in your Kafka resource to include userOperator properties.

The following example configures the User Operator to watch a specified namespace. Additionally, it configures the reconciliation interval as well as various resource properties.

```
#...
kind: Kafka
spec:
   entityOperator:
     userOperator:
       watchedNamespace: [***USER NAMESPACE***]
       reconciliationIntervalMs: 60000
       resources:
         requests:
            cpu: "1"
            memory: 500Mi
         limits:
            cpu: "1"
            memory: 500Mi
```
If you want to deploy the User Operator with default configuration, add an empty object ({}).

```
#...
kind: Kafka
spec:
   entityOperator:
     userOperator: {}
```
**2.** Create or update your Kafka resource.

```
kubectl apply --filename [***YAML CONFIG***] --namespace [***NAMESPACE***]
```
**3.** Verify the status of the deployment.

kubectl get pods --namespace [\*\*\*NAMESPACE\*\*\*]

If deployment is successful, you should see an Entity Operator pod in the output.

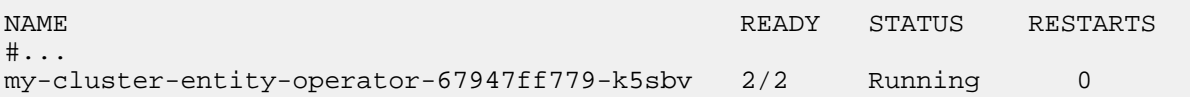

The READY column shows the number of replicas that are ready/expected. Deployment is successful when the STATUS displays as Running.

**Note:** The User Operator is running in a container within the Entity Operator pod.

## **What to do next**

Create and manage Kafka users with KafkaUser resources. See [User management.](https://docs.cloudera.com/csm-operator/1.1/kafka-security/topics/csm-op-user-management.html)

# <span id="page-45-0"></span>**Configuring the Strimzi Cluster Operator**

Learn how to configure an existing deployment of the Strimzi Cluster Operator with helm upgrade.

The Strimzi Cluster Operator is deployed when you install Strimzi to your Kubernetes cluster. During installation you can configure the Cluster Operator. If required, you can make configuration updates following installation. This is done with helm upgrade command using the --reuse-values option together with the -f (--values) or --set options.

```
helm upgrade [***RELEASE***] [***CHART***] \
  --namespace [ *** NAMESPACE *** ] \
  (--set' (***KEY***] = (***VALUE***]' | -f (***MY-VALUES.YAML***] \
   --reuse-values
```
- Ensure that *[\*\*\*RELEASE\*\*\*]* and *[\*\*\*CHART\*\*\*]* are the same as the ones you used during installation. You can use helm list to list currently installed releases and charts.
- Use --set if you want to update properties directly from the command line. Helm supports various --set options like --set-file, --set-string, and others. You can use any of these options.
- Use -f (--values) if you want to pass a file containing your configuration updates.
- The --reuse-values option instructs Helm to merge existing values with new ones. You use this option when you want to update an existing configuration

# **Configurable properties**

The Strimzi Cluster Operator accepts various configuration properties. You can find a comprehensive list of these properties in the *Helm chart configuration reference*. Alternatively, you can list available properties with helm show readme.

helm show readme [ \*\*\* CHART \*\*\* ]

# **Related Information**

[Helm chart configuration reference](https://docs.cloudera.com/csm-operator/1.1/reference/topics/csm-op-helm-reference.html) [Helm List | Helm](https://helm.sh/docs/helm/helm_list/) [Helm Upgrade | Helm](https://helm.sh/docs/helm/helm_upgrade/) [Helm Show Readme | Helm](https://helm.sh/docs/helm/helm_show_readme/)

# <span id="page-45-1"></span>**Configuring watched namespaces**

By default, the Strimzi Cluster Operator watches and manages the Kafka clusters that are deployed in the same namespace as the Strimzi Cluster Operator. However, you can configure it to watch selected namespaces or watch all namespaces. This allows you to manage multiple Kafka clusters deployed in different namespaces using a single Strimzi Cluster Operator installation.

If you have a specific list of namespaces that you want the Strimzi Cluster Operator to watch, specify them in the watchNamespaces property. Delimit each namespace with a comma.

```
helm upgrade [***RELEASE***] [***CHART***]--namespace [***NAMESPACE***]--set 'watchNamespaces={[***NAMESPACE A***],[***NAMESPACE B***]}' \
   --reuse-values
```
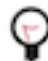

**Tip:** The namespace where the Strimzi Cluster Operator is deployed is always watched. You do not need to add it to the list in watchNamespaces.

If you want the Strimzi Cluster Operator to watch all namespaces in your cluster, set watchAnyNamespace to true.

```
helm upgrade [***RELEASE***] [***CHART***]--namespace [ *** NAMESPACE *** ] \
   --set 'watchAnyNamespace=true' \
   --reuse-values
```
# <span id="page-46-0"></span>**Increasing Strimzi Cluster Operator memory**

If you want a single installation of the Strimzi Cluster Operator to watch and manage more than 20 Kafka clusters, you must increase the memory and heap allocated for the Strimzi Cluster Operator. Otherwise, you will encounter out of memory and heap related errors. To do this, you configure memory-related properties.

To configure the memory allocated to the Strimzi Cluster Operator, set -XX:MinRAMPercentage and -XX:Max RAMPercentage Java parameters. Additionally, configure resources.limits.memory and resources.requests.memory Helm properties.

The following example contains memory settings recommended by Cloudera for a deployment with more than 20 Kafka clusters. You can fine-tune your setting as needed.

```
helm upgrade f***RELEASE*** ] f***CHART*** ] \
  --namespace [ *** NAMESPACE *** ] \
   --set 'extraEnvs[0].name=JAVA_OPTS' \
   --set 'extraEnvs[0].value=-XX:MinRAMPercentage=25 -XX:MaxRAMPercentage=
70' \
   --set 'resources.limits.memory=600Mi' \
   --set 'resources.requests.memory=600Mi' \
   --reuse-values
```
The default values for the properties configured in the example are as follows.

- -XX:MinRAMPercentage=15
- -XX:MaxRAMPercentage=20
- resources.limits.memory=384Mi
- resources.requests.memory=384Mi